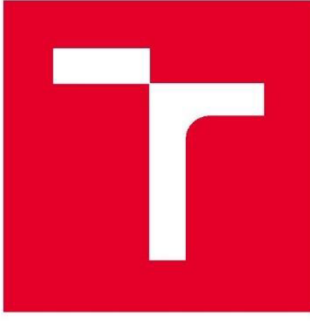

# **VYSOKÉ UČENÍ TECHNICKÉ V BRNĚ**

**BRNO UNIVERSITY OF TECHNOLOGY** 

## **FAKULTA PODNIKATELSKÁ**

**FACULTY OF BUSINESS AND MANAGEMENT** 

## **ÚSTAV INFORMATIKY**

**INSTITUTE OF INFORMATICS** 

## **ZÁLOHOVÁNÍ DAT A DATOVÁ ÚLOŽIŠTĚ**

**DATA BACKUP AND DATA STORAGES** 

**BAKALÁŘSKÁ PRÁCE BACHELOR'S THESIS** 

**AUTHOR** 

**AUTOR PRÁCE Markéta Chytková** 

**SUPERVISOR** 

**VEDOUCÍ PRÁCE Ing. Jiří Kříž, Ph.D.** 

**BRNO 2021** 

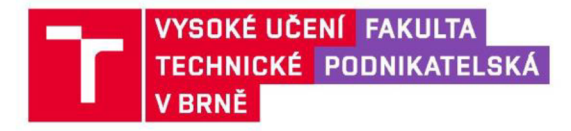

## **Zadání bakalářské práce**

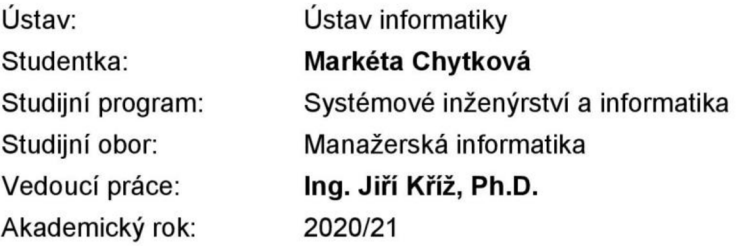

Ředitel ústavu Vám v souladu se zákonem č. 111/1998 Sb., o vysokých školách ve znění pozdějších předpisů a se Studijním a zkušebním řádem VUT v Brně zadává bakalářskou práci s názvem:

### **Zálohování dat a datová úložiště**

#### **Charakteristika problematiky úkolu:**

Úvod Cíle práce, metody a postupy zpracování Teoretická východiska práce Analýza současného stavu Vlastní návrhy řešení Závěr Seznam použité literatury Přílohy

#### **Cíle, kterých má být dosaženo:**

Cílem práce je zhodnocení současného zálohovacího systému a datového úložiště ve firmě. Dle posouzení bude vytvořen návrh řešení pro zefektivnění práce s uloženými daty.

#### **Základní literární prameny:**

DEMBOWSKI, Klaus. Mistrovství v hardware. Brno: Computer Press, 2009. ISBN 978-80-251-2310-2.

GALA, Libor, Jan POUR , Zuzana ŠEDIVÁ a Česká společnost pro systémovou integraci. Podniková informatika. Praha: Grada, 2009. ISBN 978-80-247-2615-1.

LACKO, Ľuboslav. Osobní cloud pro domácí podnikání a malé firmy. Brno: Computer Press, 2012. ISBN 978-80-251-3744-4.

LEIXNER, Miroslav, Danielle GABRIELOVÁ a Lubomír FUXA. PC –□ zálohování a archivace dat. Praha: Grada, 1993. ISBN 80-85424-73-8.

POŽÁR, Josef. Manažerská informatika. Plzeň: Aleš Čeněk, 2010. ISBN 978-80-7380-276-9.

Termín odevzdání bakalářské práce je stanoven časovým plánem akademického roku 2020/21

V Brně dne 28.2.2021

L. S.

ředitel a v roce v roce v roce v roce v roce v roce v roce v roce v roce v roce v roce v roce v roce v roce v r

Mgr. Veronika Novotná, Ph.D. doc. Ing. Vojtěch Bartoš, Ph.D.

#### **Abstrakt**

Tato bakalářská práce se zaměřuje na problematiku zálohování dat ve firmě FOUL s.r.o., která se zabývá prodejem zboží s fotbalovou tématikou. Skládá se ze tří hlavních částí, kterými jsou teoretická východiska práce, analýza současného stavu a vlastní návrh řešení. Výstupem práce je návrh efektivnějšího řešení pro zálohování dat.

#### **Klíčová slova**

zálohování dat, datová úložiště, archivace, cloudové úložiště, databáze, MySQL

#### **Abstract**

This bachelor thesis focuses on the problem of data backup in the company FOUL s.r.o., which offers football items. Bachelor thesis consists of three main parts, which are the theoretical basis, the analysis of the current state and the solution design. The output of this theories is the design of a more efficient solution for data backup.

#### **Keywords**

data backup, data storages, archiving, cloud storage, database, MySQL

### **Bibliografická citace**

CHYTKOVÁ, Markéta. Zálohování dat a datová úložiště [online]. Brno, 2021 [cit. 2021- 04-28]. Dostupné z: [https://www.vutbr.cz/studenti/zav-prace/detail/135478.](https://www.vutbr.cz/studenti/zav-prace/detail/135478) Bakalářská práce. Vysoké učení technické v Brně, Fakulta podnikatelská, Ústav informatiky. Vedoucí práce Jiří Kříž.

### **Čestné prohlášení**

Prohlašuji, že předložená bakalářská práce je původní a zpracovala jsem ji samostatně. Prohlašuji, že citace použitých pramenů je úplná, že jsem ve své práci neporušila autorská práva (ve smyslu Zákona č. 121/2000 Sb., o právu autorském a o právech souvisejících s právem autorským).

V Brně dne 16. května 2021

podpis autora

#### **Poděkování**

Ráda bych poděkovala Ing. Jiřímu Křížovi, Ph.D. za vedení mé práce a poskytnutí cenných rad a doporučení. Dále bych chtěla poděkovat zaměstnancům firmy za poskytnutí podkladů s potřebnými informacemi a rad pro vypracování bakalářské práce. Také bych chtěla poděkovat své rodině, která mi byla během studia a psaní této práce oporou.

## **OBSAH**

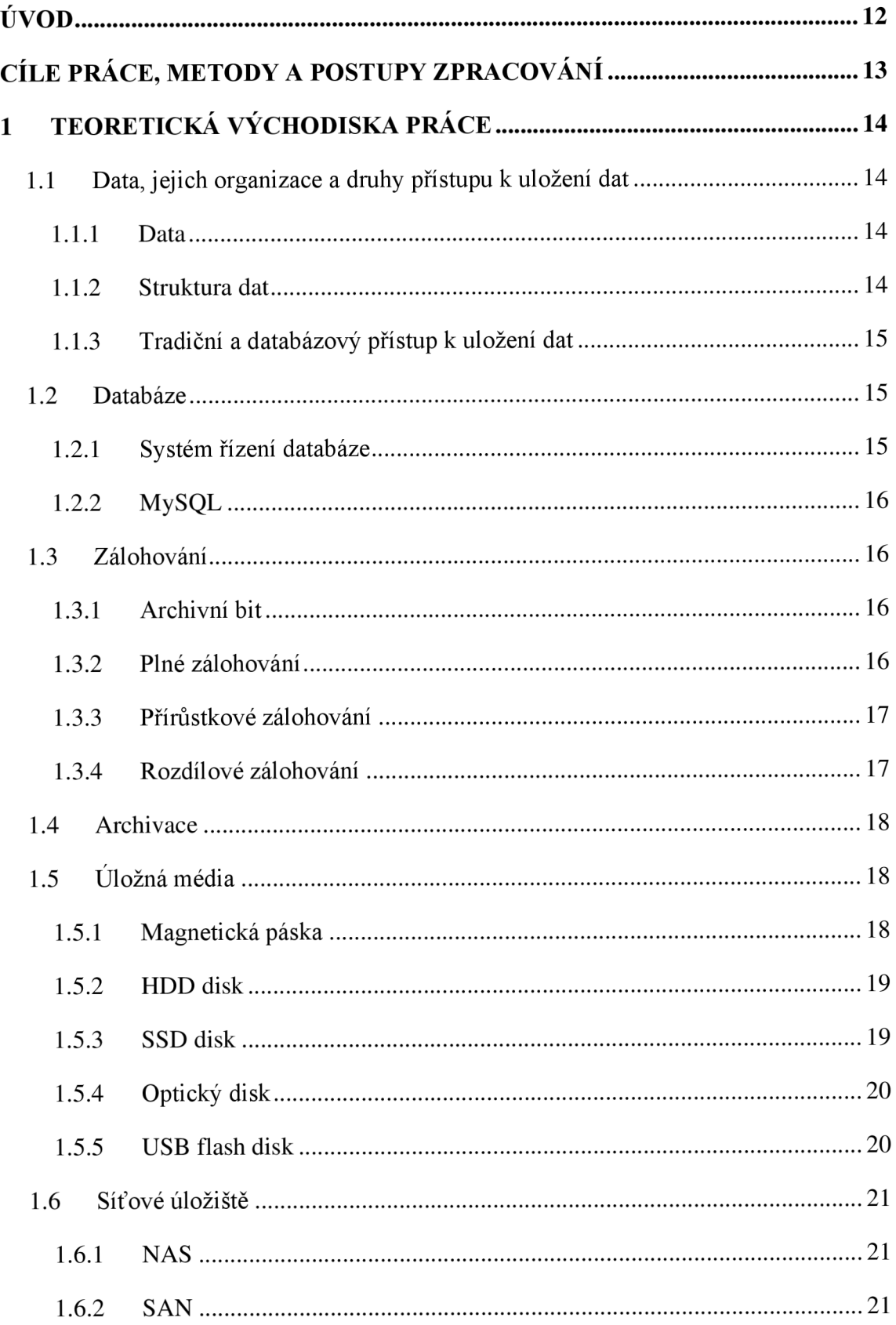

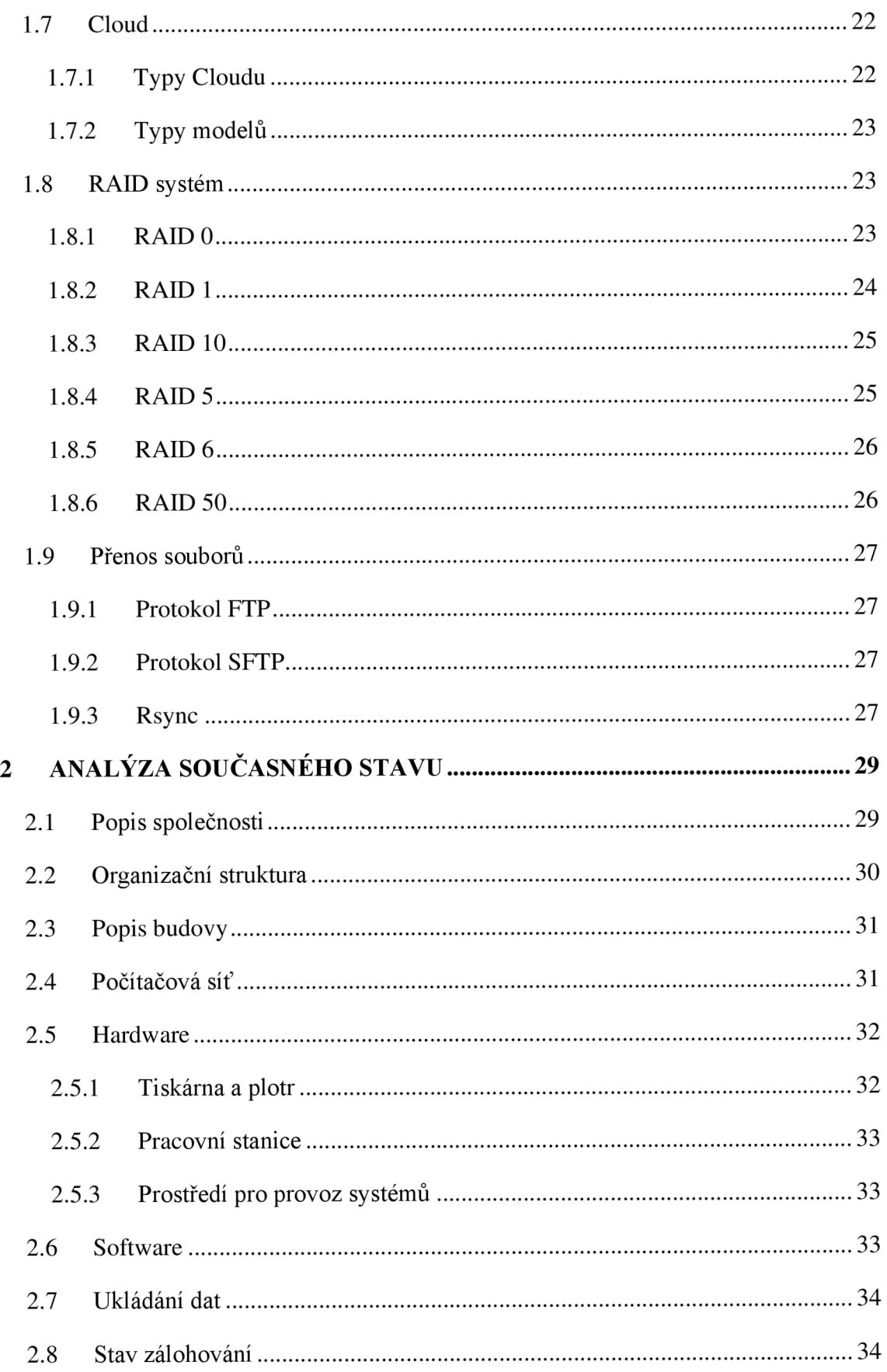

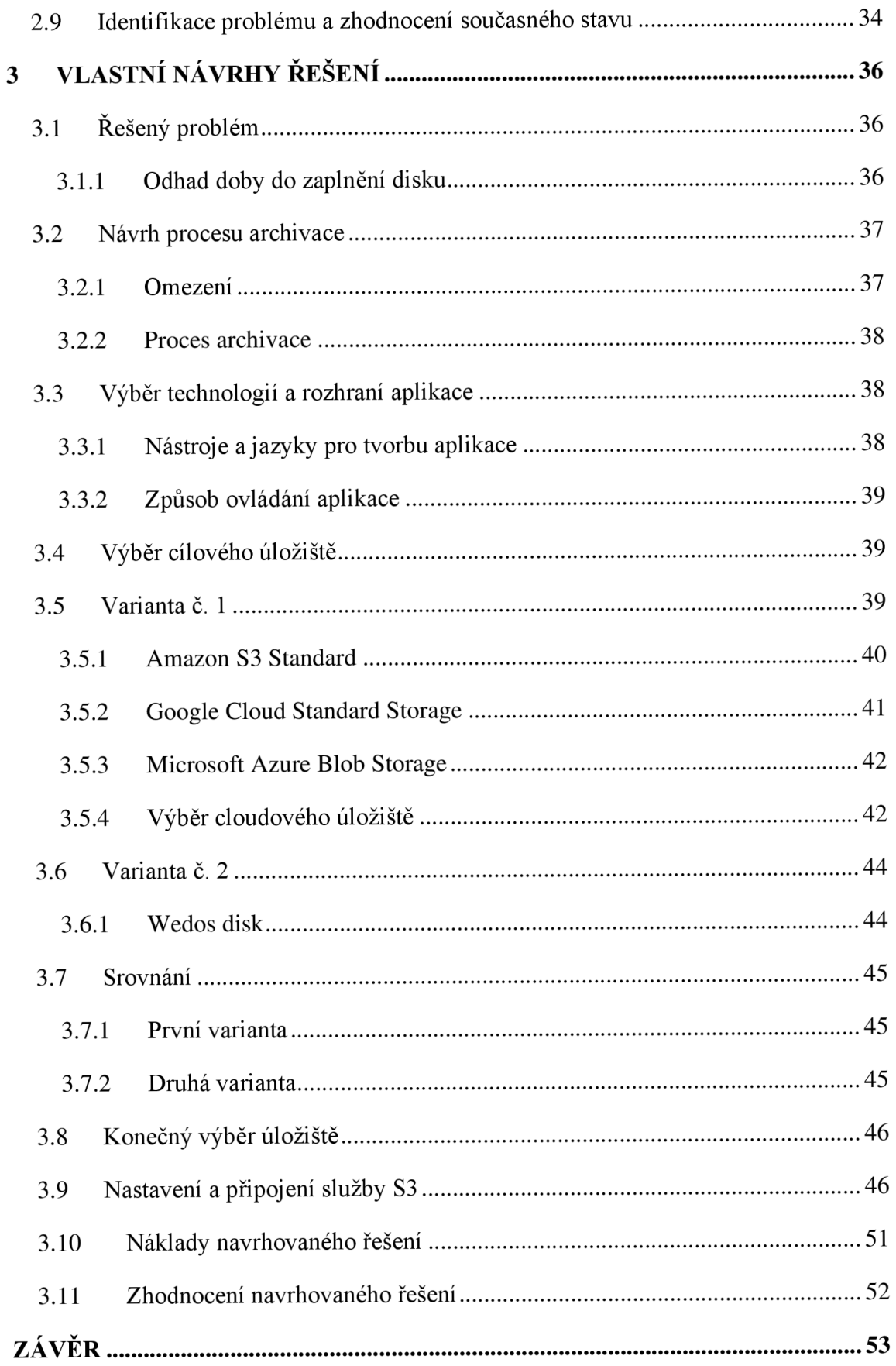

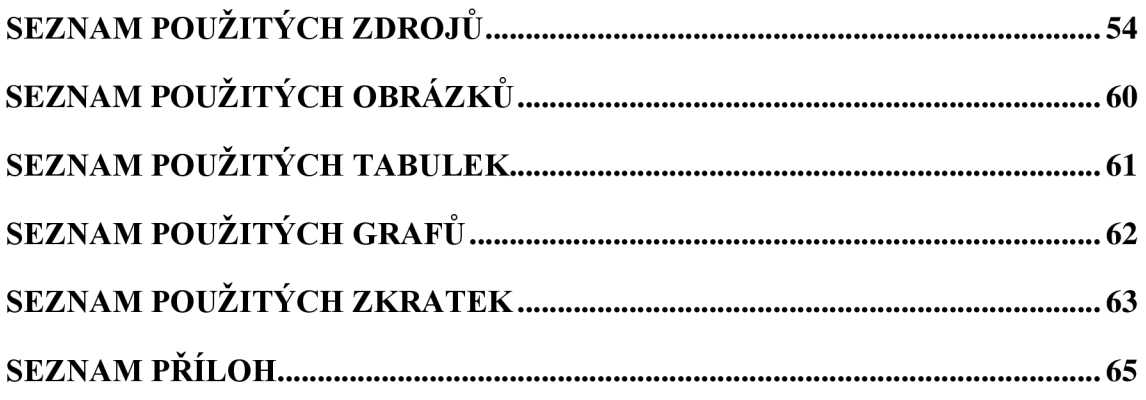

## **ÚVOD**

Data můžeme chápat jako informace prezentované ve formě, která lidem umožňuje jejich ukládání, zapamatování, přenášení či zpracovávání s využitím technických prostředků. Rozlišujeme data firemní a osobní. Ani v jednom případě ale není příjemné, když data ztratíme. O data můžeme přijít různými způsoby, a to například mechanickým poškozením zařízení, vinou své nepozornosti, vnějšími hrozbami či hackerskými útoky. Z tohoto důvodu je důležité svá data chránit, tedy bezpečně zálohovat, a to pomocí vytvoření odpovídajícího zálohovacího systému.

Data postupem času narůstají do stále větších objemů, čímž mohou ovlivnit také funkcionalitu ostatních systému, a proto je dobré ukládat firemní data i na další úložná média. Na výběr existuje několik možností řešení, kam svá data můžeme ukládat. Jedná se například o CD/DVD, externí disky, síťové disky nebo cloudové úložiště, které je čím dál více využíváno v oblasti ukládání dat.

Bakalářská práce se skládá z teoretické a praktické části.

Teoretická část slouží jako seznámení s metodami a technologiemi, které jsou využity jako podklad pro zpracování praktické části. V praktické části je provedena analýza současného stavu, která čtenáře seznámí s vybranou společností a na závěr je navrhnuto vlastní řešení pro zálohování dat pro společnost FOUL.

## **CÍLE PRÁCE, METODY A POSTUPY ZPRACOVÁNÍ**

Cílem této práce je zhodnocení současného zálohovacího systému a datového úložiště ve firmě. Dle posouzení bude vytvořen návrh řešení pro zefektivnění práce s uloženými daty. Ke splnění tohoto cíle je nutné zpracovat teoretická východiska, která poslouží jako základní podklad k pochopení řešené problematiky. V této části práce bude uvedena charakteristika dat a databází a dále charakteristika úložných médií a způsobů ukládání a přenášení dat. Ke zpracování daných východisek mi poslouží studium odborné literatury a odborných elektronických zdrojů.

Další nezbytnou částí je analýza současného stavu společnosti, kterou zhotovím, dle informací získaných formou konzultace se zaměstnanci z IT oddělení firmy a také poznáním jejího prostředí.

Poslední částí vedoucí k dosažení cíle je samotný návrh řešení, který bude přizpůsoben možnostem firmy a bude splňovat její požadavky. Tyto podmínky budou konzultovány s vedoucím IT oddělení, který mě uvede do problematiky, se kterou se firma v současné době potýká. Následně sním bude diskutováno o efektivnějším řešením, které by společnost přivítala.

## **1 TEORETICKÁ VÝCHODISKA PRÁCE**

V této kapitole jsou popsána teoretická východiska, související se zálohováním a archivací dat, která budou sloužit jako podklad pro zpracování praktické části.

### **1.1 Data, jejich organizace a druhy přístupu k uložení dat**

### **1.1.1 Data**

Pojem data jsou označována pojmem kolekce údajů. Údaj znamená zachycený fakt o objektu entit a událostí v reálném světě. Data se stávají informacemi v okamžiku, kdy jsou patřičně zpracována a dodána za specifickým účelem (1, s. 61). V podnikové informatice představují obchodní podniková data, data spojená s řízením IS/ICT a dále data tvořená programovými prostředky (1, s. 62).

### **1.1.2 Struktura dat**

*"Data je možné kategorizovat pomocí jejich dynamiky a struktury. Jedna kategorizace představuje strukturu dat, na jejíž základě jsou data považována za strukturovaná nebo nestrukturovaná "* (2).

**Strukturovaná data** mají předdefinovaný datový model, podle kterého jsou data utříděna do podoby, ve které je lze poměrně snadno zpracovávat, ukládat, načítat a spravovat. Jedná se o data obvykle malých objemů, která jsou přijatelná pro tabulkový formát, a lze je uložit do tradičních databází. Příkladem mohou být kontaktní informace zákazníků, které jsou uložené v tabulkách databází řízení vztahu se zákazníky (2).

**Nestrukturovaná data** nemusí mít nutně předdefinovaný, pevný organizační model. Mohou nabývat větších rozměrů, a proto nemusí být přirozeně vhodná pro tabulkový formát. Nejsou vhodná pro úložiště v relační databázi. Tato data je poměrně obtížné zpracovávat, ukládat, načítat a spravovat. Příkladem nestrukturovaných dat mohou být ploché binární soubory, které obsahují textové, obrazové nebo zvukové informace. Nestrukturovaná data nemusí být nutně bez struktury, mohou mít strukturu kódování souborů nebo obsahují metadata, se kterými jsou spojeny (2).

### **1.1.3 Tradiční a databázový přístup k uložení dat**

**Tradiční přístup** neboli souborový přístup vychází z historického vzniku báze dat, kdy vznikaly soubory dat, aplikace a aplikační software, které s těmito soubory dat pracovaly. Databáze se skládá ze samostatných souborů, se kterými poté pracuje konkrétní aplikace. Tradiční přístup je založen na jedno-úkolovém zpracování. Aplikace disponují operacemi jako jsou otevření a zavření souboru, vytvoření a zrušení souboru, čtení celého souboru a zápis do souboru (1, s. 66).

**Databázový přístup** řeší a omezuje problémy tradičního přístupu.

*" Soubor dat je zde označován pojmem entita, záznamy jsou výskytem entity a položky se označují pojmem atribut entity. Množina vzájemně souvisejících entit tvoří databázi. Organizaci entit a přístup k datům je řízen specializovaným programovým vybavením, tzv. Systém řízení báze dat. Databáze a SRBD dohromady tvoří databázový systém "*  (l,s. 67).

Pro přístup k databázím, ať už z pohledu potřeby manipulovat se strukturou databáze či s jejími daty, byly definovány jazyky, které tyto operace umožnují (1, s. 69).

#### **1.2 Databáze**

Databázi lze definovat jako soubor strukturovaných informací neboli dat v elektronické podobě, která jsou uložená v počítačovém systému. Databáze je složena z uživatelských dat, metadat, indexů a aplikačních metadat. Data jsou modelována jako řada tabulek složených z řádků a sloupců, proto je možné s daty snadno pracovat a vytvářet nad nimi dotazy, které se tvoří pomocí dotazovacího jazyka SQL (3).

Databáze je řízena systémem pro správu databáze. Společně poté vytvářejí databázový systém, který obsahuje další složky jako jsou databázové aplikace a uživatelé. V současné době jsou nejvíce rozšířené relační a objektově-relační databázové systémy (4, s. 29).

#### **1.2.1 Systém řízení databáze**

Systém pro správu databáze se používá pod zkratkou SŘBD. Představuje softwarový program, který slouží jako rozhraní mezi databází a koncovými uživateli. Umožňuje uživatelům vytvářet, zpracovávat a spravovat databáze. Mezi další funkce systému řízení databáze patří čtení a úprava databázových dat, údržba všech databázových struktur, kontrola souběžnosti a zálohování databázových dat a jejich obnovení (3).

Mezi nejznámější systémy řízení se řadí Microsoft Access, Microsoft SQL Server, MySQL a další (4, s. 31).

### **1.2.2 MySQL**

My SQL je relační databázový systém, který je navržen a optimalizován pro webové aplikace. Komunikuje pomocí strukturovaného dotazujícího jazyka SQL. Jedná se o multiplatformní databázi, kterou vyvíjí, distribuuje a podporuje společnost Oracle Corporation (3).

Pro svou snadnou implementovatelnost a dostupnost se stal v současné době oblíbenou platformou pro webové vývojáře a webové aplikace. Nejpoužívanějším nástrojem pro správu tohoto systému je software phpMyAdmin (3).

### **1.3 Zálohování**

V dnešní době je velice snadné o data přijít, a proto je velmi důležité všechna cenná data pravidelně zálohovat. Mezi nejčastější důvody ztráty dat patří napadení virem, ztráta zařízení, poškození paměťového média či neopatrné potvrzení operace. Zálohovat můžeme různými způsoby, které závisí na důležitosti zpracovávaných dat (5).

### **1.3.1 Archivní bit**

Archivní bit je používán k indikaci, zda byl daný soubor zálohován a nabývá dvou logických hodnot 0 a 1. Hodnota 0 značí, že soubor byl od poslední aktualizace zálohován a hodnota 1 říká, že soubor doposud nebyl zálohován (6).

Je důležité konstatovat, že pokud je v zařízení spuštěno více zálohovacích programů, není tento způsob označení vždy přesný (6).

#### **1.3.2 Plné zálohování**

Jedná se o nejzákladnější způsob zálohování. Do zálohovacího setu jsou uloženy všechny soubory, a to bez ohledu na to, zda byly či nebyly aktualizované soubory zálohované. Po provedení operace je archivní bit všech uložených souborů změněn na hodnotu 1. Zálohovací schéma by mělo být zahájeno plným zálohováním celého disku, adresáře nebo agendy. Z plné zálohy vyplývá, že přehlíží archivní bit (7, s. 17).

### **1.3.3 Přírůstkové zálohování**

Tato metoda spočívá v částečném zálohování, tzn. že zpracovává výhradně soubory, které byly v době od posledního plného nebo přírůstkového zálohování aktualizovány. Aktualizované soubory (data) jsou situovány jako přírůstky zálohových setů (7, s. 18). Přírůstkové zálohování by mělo automaticky kontrolovat archivní bit a samostatně rozhodovat, které soubory budou aktualizovány. Uvedená metoda zaznamenává pouze poslední stavy aktualizovaných souborů, a proto je nezbytné přírůstkové zálohování kombinovat s plným zálohováním a uchovávat všechny přírůstkové sety. Jedná se o nejrychlejší zálohovací metodu (7, s. 18).

### **1.3.4 Rozdílové zálohování**

Rozdílové zálohování neboli diferenciální, je takové zálohování, které obsahuje data, která byla změněna od poslední plné zálohy (8).

Rozdíl mezi přírůstkovým a rozdílovým zálohováním spočívá ve způsobu zpracování archivního bitu po zkompletování zálohového setu. Po přírůstkovém zálohování jsou bity zpracovaných souborů nastaveny na hodnotu 1. Po rozdílovém zálohování zůstávají archivní bity na hodnotě 0, tzn. že soubory budou při dalším zálohování znovu zařazeny do operace (7, s. 19).

Rozdílové zálohy nejsou na sobě závislé. Pokud dojde k poškození některé z nich, nemá to vliv na žádnou jinou rozdílovou zálohu (8).

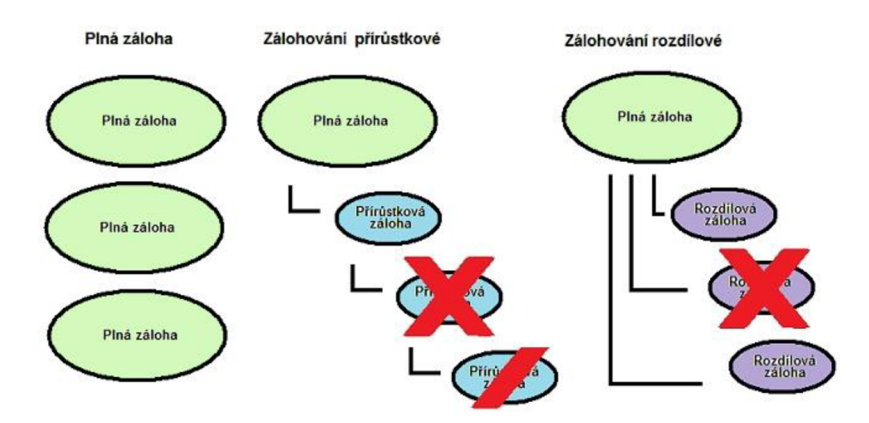

**Obrázek** č. 1: Typy **zálohování** (Zdroj: 8)

### **1.4 Archivace**

Archivace dat slouží primárně k uchovávání starších či neaktuálních dat na určitou dobu. Týká se to zpracovaných a neměnných dat. Na rozdíl od zálohování jsou archivovaná data uložena pouze v jedné kopii, takže v případě havárie systému může firma o svá data přijít (9).

S přibývajícími soubory umístěnými na pevném disku se volný prostor zmenšuje a je zapotřebí takovou situaci řešit. Soubory lze z pevného disku duplikovat k jejich trvalému uložení na úložná média, a tím uvolnit potřebný volný prostor pro další ukládané soubory (7, s. 29).

### **1.5 Úložná média**

Datové úložiště je paměťový prostředek, na kterém jsou zanesena data, signál či informace, fyzickým nebo elektronickým způsobem, a to trvale či dočasně. Úložná média jsou určena k přenosu dat, zvuku či obrazu. Představují nástroj komunikace (10).

### **1.5.1 Magnetická páska**

Magnetická páska je paměťové médium, které umožňuje dlouhodobé uchovávání a archivaci digitálních dat. Magnetická páska se nejčastěji vyrábí ve formě kazet, což zajišťuje ochranu proti mechanickému poškození a lepší skladovací podmínky pro samotnou pásku (11).

Páska v magnetické páskové jednotce se může pohybovat pouze jedním směrem. K požadovaným informacím nelze přistupovat náhodně, ale pouze v předem určeném a seřazeném pořadí. V takovém případě musí zařízení nejprve přečíst všechna dostupná data, dokud se nedostane na místo, kde jsou uloženy požadované informace (11).

Mezi výhody se řadí vysoká kapacita úložiště za minimální náklady v porovnání s diskovými nebo cloudovými jednotkami. Další výhodou je zabezpečení na vysoké úrovni. Moderní pásky jsou podporovány technologii Linear Tape-Open (LTO) (11).

#### **1.5.2 HDD disk**

Hard Disk Drive nese název pro tradiční pevný disk. Představuje nejrozšířenější typ disku v počítačích a serverech. Od roku 2008 začal být v noteboocích kompenzován pevnými SSD disky, které však disponují nižší kapacitou a životností (12).

Vyrábí se ve dvou základních velikostech 3,5" a 2,5". Parametr 3,5" je běžný a standardní formát pevných disků, který se vyskytuje v klasických stolních počítačích. Velikost 2,5" se používá zejména v noteboocích, případně v přenosných externích úložištích (12).

Uvnitř disku se nachází několik kotoučů, které jsou na obou stranách opatřeny magnetizovatelnou vrstvou, dále zde figuruje řada zapisovacích a čtecích hlav určených pro zápis a načítání dat. Tyto hlavy nesou ramena, která otáčením kolem své osy umožňují se dostat k jakémukoliv bodu na disku. Počet čtení dat a zápisů je téměř neomezený (13, s. 90).

Výhody:

- Velká úložná kapacita za nízké náklady.
- Dlouhá životnost magnetických disků (14).

Nevýhody:

- Velký sklon k fyzickému poškození.
- Pomalejší než SSD disky (14).

### **1.5.3 SSD disk**

Solid State Disk představuje druh pevného disku umístěný uvnitř počítače. Neobsahuje žádné pohyblivé součástky a je založený na paměťových čipech flash (15). Technologie SSD disků se zakládá na mazatelné programovatelné permanentní paměti, což způsobuje opotřebení paměťových buněk. Na základě této skutečnosti existuje nepřímá úměra - čím větší počet zápisů a mazání, tím kratší doba uchování dat (16).

Disky se vyrábí ve velikostech 1,8", 2,5" a 3,5" s rozhraním SATA i PATA, aby mohly být snadno nahrazeny. SSD disk dosahuje maximální rychlosti zápisu a čtení až 800 MB/s (15).

Výhody:

- Malá náchylnost na poškození.
- Vysoká rychlost přenosu a čtení dat (17).

Nevýhody:

- Omezený počet zápisů.
- Nízká možnost obnovy dat (17).

### **1.5.4 Optický disk**

Optický datový nosič je paměťové médium diskového tvaru o průměru 120 mm. Mezi optické disky se řadí CD, DVD a Blue-ray, které se od sebe liší hustotou záznamu a složením jednotlivých vrstev. Na základě složení záznamové vrstvy se odvíjí jejich účelovost, tedy zda mohou být pouze pro čtení, projeden zápis nebo přepisovatelné (18).

K zápisu a čtení dat dochází laserovým světlem. Data jsou zaznamenána binárně ve formě prohlubní a výčnělků, které mění odraz světelného paprsku. Čtení a zápis postupuje spirálovitě od středu disku směrem k jeho okraji (18).

### **1.5.5 USB flash disk**

USB flash disk se skládá z paměťových mikročipů umístěných na křemíkové destičce, proto neobsahuje žádné pohyblivé součástky. Z tohoto faktu plyne základní vlastnost flash disku, a tou je mechanická odolnost. Zvláště díky tomuto rysuje flash disk vhodný pro každodenní přenášení (19).

Používá se pro uchování a rychlý přenos dat mezi počítači nebo jinými zařízeními. Data je možné opakovaně přepisovat a mazat. Podle intenzity používání se udává jejich životnost v jednotkách let. Vzhledem ke své životnosti není vhodný pro dlouhodobé skladování a archivování dat (20).

### **1.6 Síťové úložiště**

### **1.6.1 NAS**

Datové úložiště Network Attached Storage se skládá ze souborových severů, které zprostředkovávají přístup k datům po počítačové síti. Uživatelé přistupují ke sdílenému úložišti skrze standardní připojení Ethernet. Zařízení obvykle nemají klávesnici ani display, spravují se pomocí webového prohlížeče a nabývají různých rozměrů. Existují produkty NAS určené pro použití ve velkých podnicích, ale i pro domácí kanceláře a malé firmy (21).

NAS může obsahovat jeden nebo více pevných disků, které pak tvoří RAID pole. Celková kapacita je dána kapacitou nejmenšího použitého disku (22).

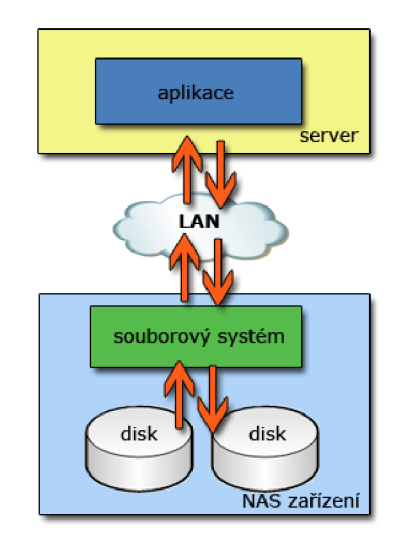

**Obrázek** č. 2: **Schéma NAS** (Zdroj: 23)

### **1.6.2 SAN**

Storage Area Network představuje síť, která slouží k propojení externích zařízení, jako jsou disková pole a zálohovací zařízení k serverům (24).

Poskytuje přístup k úložišti na úrovni bloku pomocí oddělené SAN sítě. Skládá se z propojených hostitelů, přepínačů a úložných zařízení. Jednotlivé komponenty lze připojit pomocí transportních protokolů Fibre Channel a iSCSI (25).

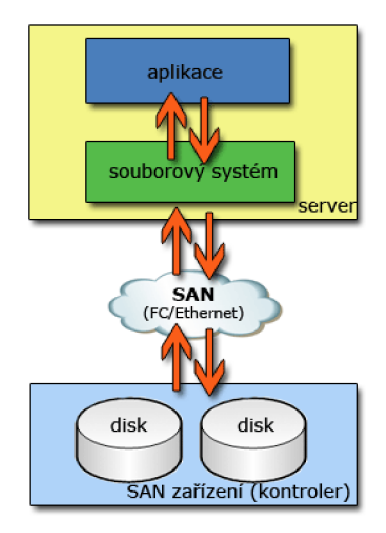

**Obrázek č.** 3: **Schéma SAN** (Zdroj: 26)

### **1.7 Cloud**

Cloud neboli Cloud Computing je služba, která umožňuje ukládat data přenesením, a to buď prostřednictvím internetu či jiné sítě do úložného systému, který je spravován třetí stranou. V současné době představuje jeden z důležitých trendu vIT, který zapříčinil rozvoj virtuálních serverů (27).

### **1.7.1 TypyCloudu**

- **Veřejný cloud** je typ cloudu, kdy za správu a údržbu systému nese zodpovědnost sám poskytovatel cloudových služeb, což firmám přináší výhodu v podobě neplacení velkých prostředků na nákup, správu a údržbu hardwarové a aplikační infrastruktury. Každý zaměstnanec firmy může pomocí zařízení využívat stejnou aplikaci odkudkoliv (28).
- **Privátní cloud** je vyhrazen výhradně pro jednu organizaci. Prostřednictvím bran firewall poskytuje vyšší úroveň zabezpečení a ochrany. Citlivá data nejsou přístupná pro externí poskytovatele, protože jsou oddělena a izolována od ostatních. Cloud využívá dvou modelů služeb, kam se řadí Infrastruktura jako služba (IaaS) nebo Platforma jako služba (PaaS) (29).
- **Hybridní cloud** je založen na základech privátního cloudu, který je navíc rozšířen o možnost využívání veřejného cloudu. S tímto řešením pracují například firmy, které mají vlastní infrastrukturu a zároveň projevují zájem provozovat část svých technologií ve veřejném cloudu (30).

### **1.7.2 Typy modelů**

- **SaaS** (Software as a Service) Umožňuje uživatelům připojení ke cloudovým aplikacím, ke kterým se přistupuje skrze webový prohlížeč. Nabízí úplné softwarové řešení (31).
- **PaaS** (Platform as a Service) Poskytuje kompletní prostředky pro vývoj a údržbu vlastních aplikací. Zákazník má k dispozici kompletní vývojové, ladící a aplikační prostředí, ve kterém může tvořit vlastní aplikace. Na rozdíl od konceptu SaaS zde nejsou součástí již vytvořené aplikace (32).
- **Iaas** (Infrastructure as a Service) Tento model poskytuje výpočetní výkon, infrastrukturu nebo datové úložiště konečným uživatelům. Těm nabízí možnost spravovat kapacitu podle potřeby, což má za následek snížení nákladů společnosti. Na rozdíl od Paas a SaaS disponuje nejnižší úrovní zabezpečení (33).

### **1.8 RAID systém**

Zkratka RAID je odvozena z anglického názvu Redundant Array of Independent Disks. Jedná se o systém, který obsahuje několik pevných disků, jejichž úkolem je zabezpečit data proti selhání pevného disku. Určitá část kapacity systému se používá pro ukládání redundantních dat. V případě poškození některého z pevných disků slouží tato data k obnovení souborů uložených na discích. Systémy RAID nachází své uplatnění v síťovém prostředí u souborových serverů, databází a u aplikací, kde je nezbytné zajistit maximální spolehlivost a dostupnost dat (34, s. 260).

Systém RAID se označuje čísly, které nám udávají úroveň zabezpečení (35).

### **1.8.1 RAID 0**

Tento způsob zápisu dat na pevné disky je označován jako Disk Stripping. Není metodou diskového pole, protože neobsahuje žádné redundantní informace. Data se při tomto způsobu ukládají na všechny pevné disky bez jakékoliv zálohy. Spojení je realizováno dvěma způsoby, kterými jsou řetězení a prokládání (34, s. 263, 35).

Výhodou tohoto způsobu je rychlejší přístup k datům a vyšší efektivita při ukládání dat, ale odolnost vůči chybám je stále totožná jako při použití jednoho disku (34, s. 263).

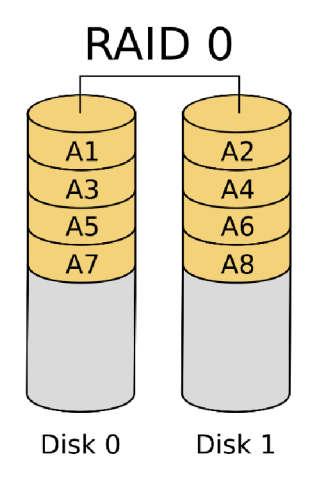

**Obrázek** č. **4: RAID 0** (Zdroj: 36)

### **1.8.2 RAID 1**

U uspořádání se používají zrcadlené disky, proto se tento způsob označuje jako Disk Mirroring. Data jsou ukládána na dva pevné disky současně. V případě výpadku jednoho disku, běží systém dále, protože jsou data k dispozici na druhém pevném disku. Může se stát, že přestanou fungovat oba pevné disky, proto se občas při zapojení RAID 1 používají dva adaptéry. Tato metoda se označuje slovem **Duplexing** (34, s. 264).

Rychlost zápisu dat může být pomalejší než při použití jednoho disku, ale rychlost čtení dat je větší (34, s. 264).

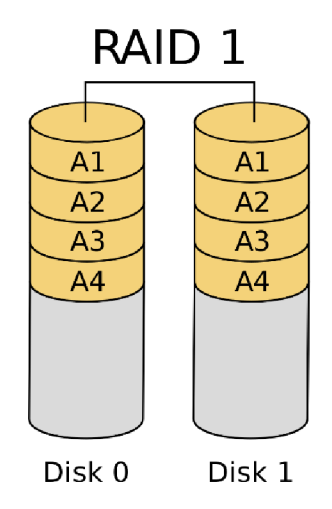

**Obrázek** č. 5: **RAID 1** (Zdroj: 36)

#### **1.8.3 RAID 10**

Představuje kombinaci typu RAID 1 a RAID 0. Nejdříve se uloží stejná data na disk A, B, poté na disk C, D. Tímto se docílí dvou logických disků AB, CD. Při tomto způsobu používáme metodu Disk Stripping. Při výpadku více disků je RAID 10 odolnější a obnova dat je mnohem rychlejší. Nevýhodou je nevyužití poloviny kapacity (35).

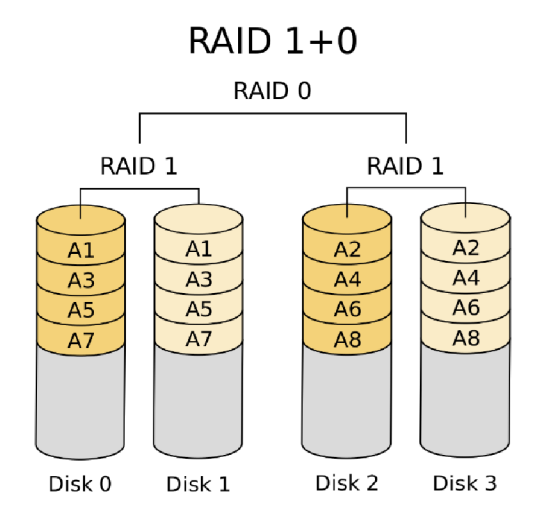

**Obrázek** č. **6: RAID 10** (Zdroj: 36)

### **1.8.4 RAID 5**

Tento způsob se označuje jako rozložení sektorů s rozdělením parity - kód pro opravu chyb. Nepoužívají se žádné speciální disky pro ukládání informací o paritě, zapisují se přímo mezi jednotlivé bloky dat. Toto zapojení vyžaduje alespoň tři disky. Při havárií kteréhokoliv disku, lze data obnovit, protože informace o paritě je rozložena přes všechny pevné disky (34, s. 266).

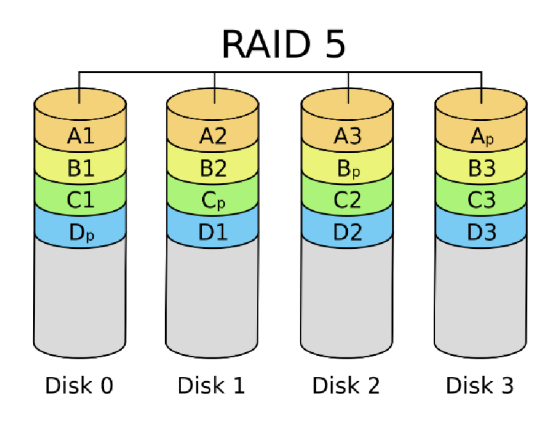

**Obrázek** č. 7: **RAID** 5 (Zdroj: 36)

#### **1.8.5 RAID 6**

RAID 6 pracuje na obdobném způsobuj jako RAID 5. Používají se dva paritní disky, přičemž na každém z nich je parita vypočtena jiným způsobem. Data lze po výpadku dvou pevných disků obnovit. Kvůli výpočtu dvou sad paritních informací, je zápis dat pomalejší než u RAID 5, rychlost čtení je srovnatelná. Tento způsob zapojení je možné sestavit z minimálně čtyř disků a využívá se v prostředích, kde se vyžaduje zabezpečení dat na co nejvyšší úrovni (34, s. 267, 35).

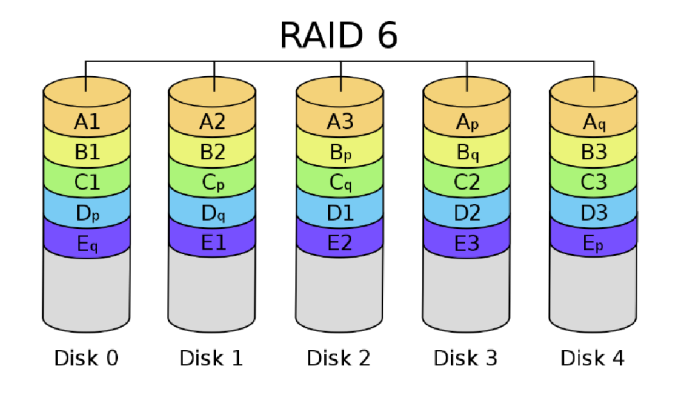

**Obrázek** č. **8: RAID 6** (Zdroj: 36)

#### **1.8.6 RAID 50**

RAID 50 je zapojení kombinací RAID 0 a RAID 5. Používají se dvě pětidisková pole na všechna data. Ze všech pevných disků se provádí metoda Disk Stripping. *"Ve spojení se zabezpečením dat při výpadku disku a výkonem se pro toto zapojení používají zejména pevné disky SATA "* (34, s. 267).

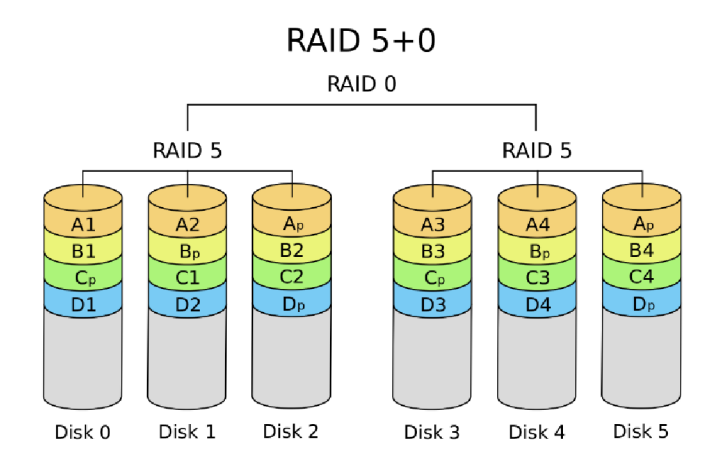

**Obrázek č. 9: RAID 50** (Zdroj: 36)

### **1.9 Přenos souborů**

### **1.9.1 Protokol FTP**

Služba File Transfer Protocol slouží pro přenos souborů a k manipulaci se soubory a adresáři mezi počítači v rámci počítačové sítě. FTP je podporován nezávisle na použitém operačním systému (1, s. 438).

Služba pracuje v architektuře klient/server a komunikace probíhá dvěma způsoby spojení. Řídícím spojením se přenášejí vlastní příkazy a v datovém spojení následně výsledky daných operací (1, s. 438).

V terminologii FTP pojmem **upload** označujeme přenos souboru z lokálního počítače na vzdálený. Pojmem **download** naopak nazýváme přenos ze vzdáleného počítače na lokální. Z hlediska přístupu k FTP serveru rozlišujeme anonymní a neanonymní přístup, a to podle způsobu autentizace (1, s. 438).

### **1.9.2 Protokol SFTP**

SFTP (SSH File Transfer Protocol) je zabezpečený protokol pro přenos souborů, založený na protokolu FTP, zahrnující bezpečnostní komponenty Secure Shell. Secure Shell (SSH) je kryptografický protokol, který nabízí zabezpečený přístup k počítači přes nezabezpečené sítě (37).

SFTP používá pouze jeden kanál a umožňuje ověřit klienta pomocí uživatelského jména/hesla nebo kryptografických klíčů SSH. Klíčový rozdíl mezi FTP a SFTP spočívá v tom, že SFTP používá k přenosu souborů zabezpečený kanál, zatímco FTP nikoli (37).

### **1.9.3 Rsync**

Rsync je aplikace určená pro unixové systémy, která dovede synchronizovat soubory a složky z jednoho umístění do jiného a souběžně minimalizuje objem přenášených dat prostřednictvím delta kódování (38).

Mezi výhody Rsync patří optimalizace přenášených dat, ke které využívá speciální algoritmus, který vyvinul australský programátor Andrew Tridgell. Algoritmus má za cíl zefektivnit přenos struktury přes komunikační linku, když má cílový počítač již jinou verzi stejné struktury. Celý proces kopírování je značně rychlejší z toho důvodu, že nekopíruje celé soubory, ale pouze rozdíly mezi nimi. Mezi další výhody Rsync se řadí zachování oprávnění, vlastnické informace souborů a kopírování symbolických odkazů. Při přenosu je také eventuální spustit kompresi dat, což je prospěšné zejména v případě zálohování přes síť (38).

### **Základní syntaxe**

Základní syntaxe není komplikovaná: rsync [volby] A B, kde A označuje zdrojový adresář (soubor) a B značí cílový adresář (soubor). Je-li potřeba zálohovat adresář s dokumenty z domovského adresáře na jiný disk, použije se tento příkaz (38):

\$ rsync -av /home/uzivatel/dokumenty /mnt/zaloha/

V příkaze jsou použité dvě možnosti. Možnost *-a* zaručí, že rsync bude pracovat v archivačním módu, zachová u kopírovaných souborů oprávnění a vlastnické informace. Možnost  $-v$  nastavuje množství vypisovaných informací. Lze použít tři způsoby zapsání, kdy - v vypisuje několik základních informací o vykonávaných činnostech, způsob *-vv*  poskytne o několik informací více a *-vvv* detailně informuje o všech činnostech, které rsync vykonává (38).

### **Lokální záloha**

Rsync dovede provést lokální zálohy, které mohou být ukládány na externí disk, flash disk nebo také do adresáře na všední oddíl pevného disku. Kvůli svému přístupu ke kopírování dat není vhodný pro ukládání na zařízení s magnetickým lineárním zápisem (38).

### **Vzdálená záloha**

Pro kopírování dat přenesením přes síť na vzdálený počítač nabízí rsync možnost přenosu použitím programu *Daemon rsyncd.* Výhodou tohoto programu je větší rychlost, ale jeho nedostatkem je, že přenesená data nejsou šifrována. Tento problém řeší přenosový kanál SSH, díky kterému jsou data zabezpečena proti odposlechu (38, 39).

## **2 ANALÝZA SOUČASNÉHO STAVU**

V této kapitole se budu zabývat analýzou současného stavu společnosti FOUL s.r.o. Nejdříve představím základní informace o společnosti, následně její hardwarové a softwarové vybavení a provedu celkové zhodnocení současného stavu společnosti.

### **2.1 Popis společnosti**

Firma FOUL s.r.o. byla založena roku 2017 a sídlí ve městě Třebíč. Jejím prvním produktem byla výroba fotbalových holenních chráničů s vlastním designem. Vzhledem k tomu, že se na českém trhu doposud neobjevila žádná firma s podobným produktem, těší se do současné doby velké oblibě ve fotbalovém prostředí. Tyto chrániče používají fotbaloví hráči všech úrovní nejen v České republice, ale i v zahraničí.

Dalšími produkty, která tato společnost nabízí, jsou speciální protiskluzové ponožky, kšiltovky a další oblečení s fotbalovou tématikou. Na všechny tyto nabízené produkty společnost nabízí možnost personalizace podle přání zákazníka.

V roce 2020 firma rozšířila portfolio svých služeb do oblasti výroby fotbalových karet. Díky této službě si může kterýkoliv fanoušek fotbalu nechat vyrobit vlastní kartu s fotkou, jménem, národností, klubem a herními atributy. Zákazníci nejčastěji kupují tyto karty jako dárek pro někoho jiného.

Prodejním kanálem jsou dva e-shopy, kdy každý z nich má čtyři jazykové mutace (českou, anglickou, německou a slovenskou), jelikož se společnost může pyšnit i zahraniční klientelou. V současné době společnost nedisponuje kamennou prodejnou, což i s ohledem na aktuální pandemickou situaci není perspektivní.

Společnost je také aktivní na sociálních sítích Instagram a Facebook, které aktivně využívá k propagaci svých produktů.

### **2.2 Organizační struktura**

Firma nemá složitou organizační strukturu, skládá se ze tří úrovní. Na nejvyšší úrovni se nachází vedení společnosti, které má na starost řízení firmy a strategická rozhodnutí. Na druhé úrovni je oddělení Výroba a logistika a také Technické oddělení.

Výroba a logistika se dělí na expedici, tisk a tvorbu zákaznických návrhů. Během tvorby zákaznických návrhů probíhá zpracovávání objednávek, které vyžadují návrh na produkt, který si zákazník objednal. Po schválení návrhu zákazníkem lze zahájit výrobní část objednávky. Výrobní proces objednávky se liší napříč jednotlivými produkty. U některých produktů je nutné vytisknout určité části produktů, které obstarává oddělení tisku. Po dokončení procesu se objednávka předává k expedici.

Technické oddělení se dělí na marketingové a IT oddělení. Oddělení marketingu zajištuje propagaci firmy a jejich produktů za účelem přesvědčit k nákupu potenciální zákazníky. IT oddělení zajišťuje správu a rozvoj veškerých systémů a aplikací, které firma pro své fungování využívá.

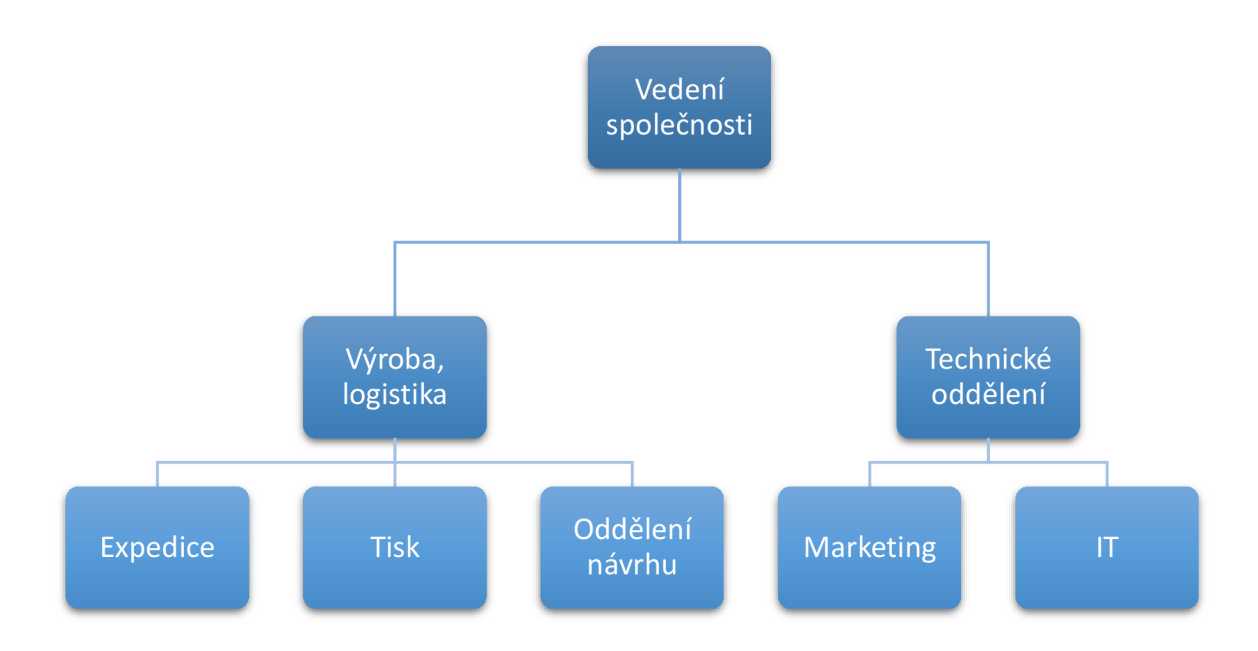

**Obrázek č. 10: Organizační struktura** (Zdroj: Vlastní zpracování)

### **2.3 Popis budovy**

Společnost sídlí v technologickém parku ve městě Třebíč. Dispozičně se jedná o jednu velkou místnost rozdělenou na několik sekcí. Dominantní sekcí je sekce tisku, kde je umístěn plotr a velkoformátová tiskárna. Další velkou sekci představují skladové regály.

### **2.4 Počítačová síť**

Společnost využívá jednoduchou konfiguraci sítě, kdy je uplatněna lokální síť realizovaná pomocí Wi-Fi routeru. Pro účely tisku jsou využita drátová připojení pro zajištění vyšší spolehlivosti a jednodušší konfigurace.

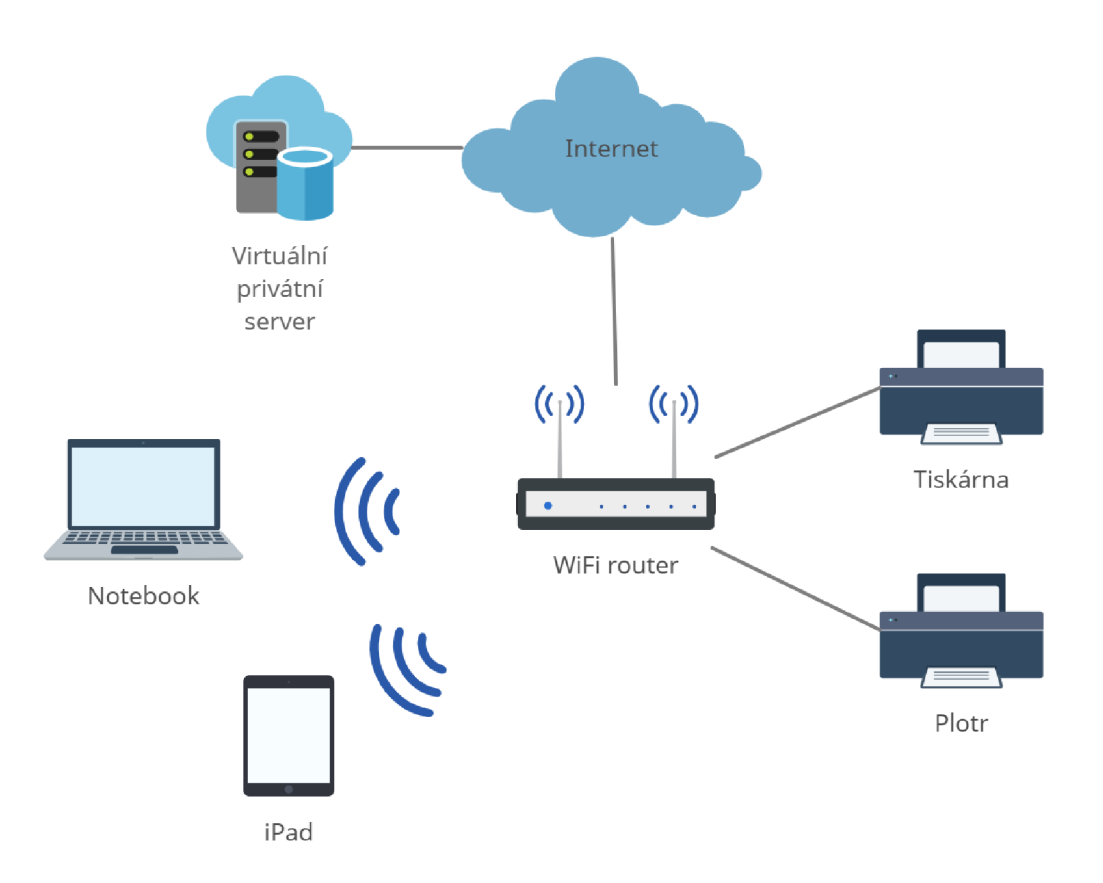

**Obrázek č. 11: Počítačová síť** (Zdroj: Vlastní zpracování)

### **2.5 Hardware**

### **2.5.1 Tiskárna a plotr**

Tiskárna slouží k potisknutí produktů, které obsahují návrhy designu na základě přání zákazníků. Jedná se o velkoformátovou tiskárnu, díky které je možné tisknout na velké množství materiálů a povrchů. Společnost pro tisk nejčastěji využívá kvalitní samolepící papír, který lze jednoduše nalepit na firmou nabízené produkty.

#### **Epson SC-S40610**

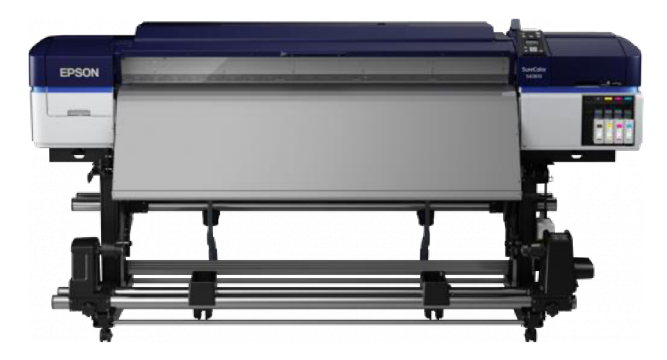

**Obrázek** č. **12: Tiskárna** (Zdroj: 40)

Plotr slouží k vyřezávání nejrůznějších tvarů z vytisknutého papíru. Obvykle se jedná o vyřezávání výše zmíněných fotbalových karet anebo potisků na holenní chrániče. Pro správnou funkci tisku a vyřezávání společnost využívá speciální software.

### **Graphtec CE6000-120**

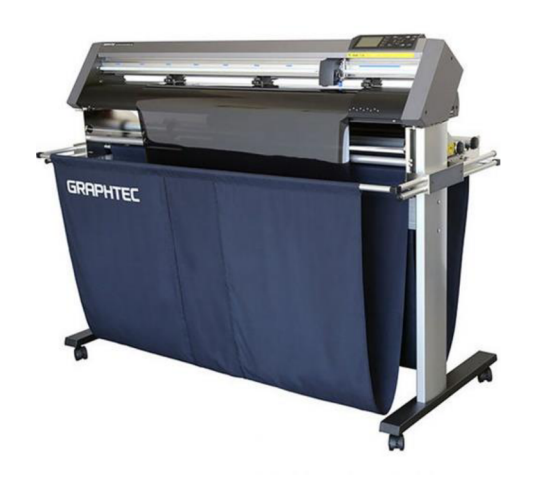

**Obrázek** č. **13: Plotr** (Zdroj: 41)

### **2.5.2 Pracovní stanice**

Zaměstnanci využívají pracovní stanice značky Apple, a to konkrétně notebooky Apple MacBook Pro. Stěžejním parametrem pro výběr pracovních stanic je operační paměť s ohledem na náročnost některých grafických programů.

Základní parametry:

- procesor: Intel Core i5 2,3 GHz,
- operační paměť: 8 GB DDR3,
- úložiště: 128 GB SSD,
- operační systém: macOS High Sierra.

Pro grafický návrh má společnost k dispozici také tablet Apple iPad spolu s Apple Pencil, díky kterému mohou zaměstnanci efektivně a rychle odbavovat jednotlivé objednávky.

### **2.5.3 Prostředí pro provoz systémů**

### **Aplikační VPS - SSD HDD 30** GB, **4** GB **RAM**

Společnost využívá pronajatou infrastrukturu, kterou poskytuje společnost Wedos Internet, a.s. Konkrétně jeden virtuální privátní server s SSD disky, na kterém jsou nainstalovány všechny potřebné služby. Mezi ně patří například MariaDB (MySQL), PHP nebo Nginx.

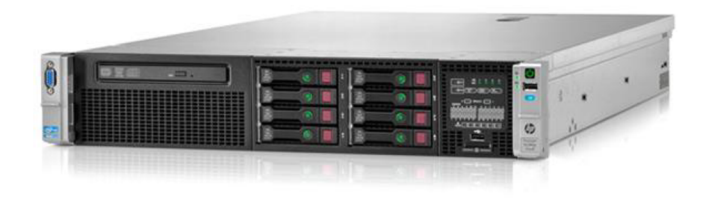

**Obrázek** č. **14: Server** (Zdroj: 42)

### **2.6 Software**

V oddělení tisku používá společnost Onyx RIP software, který slouží velkoformátovým tiskárnám, obstarává bezchybnou interpretaci tištěných dat a správnost barev. Dále tento software umožňuje konfiguraci ořezávání v plotru.

V oddělení návrhu využívá firma software, který slouží pro vytváření grafického designu, úpravu fotografií, obrázků, které jsou pak tištěny na nabízené produkty.

Jedná se o software:

- Affinity Designer grafický editor na platformě Apple Mac,
- Adobe Photoshop software pro úpravu bitmapové grafiky,
- Adobe Illustrator software pro vektorovou grafiku.

IT oddělení pracuje obvykle s open-source technologiemi:

- PHP, TypeScript, Javascript, React.js,
- Nginx, CentOS,
- My SQL (MariaDB).

Pomocí těchto technologií programátoři vyvíjí komplexní řešení "na míru". Právě vlastní řešení představuje pro společnost velkou konkurenční výhodu. Na pracovních stanicích je nainstalován macOS software.

### **2.7 Ukládání dat**

Z pohledu ukládání dat je použit pevný disk s technologií SSD. Mezi ukládaná data patří např. zdrojové obrázky pro produkty v e-shopu, faktury k jednotlivým objednávkám nebo nahrané soubory od uživatelů.

### **2.8 Stav zálohování**

Z pohledu zálohování společnost aktuálně zálohuje pouze databáze obou e-shopů, kdy jednou za 24 hodin dojde k záloze formou tzv. SQL dumpu a daný SQL soubor je následně přenesen pomocí protokolu SFTP na samostatný disk mimo privátní server.

### **2.9 Identifikace problému a zhodnocení současného stavu**

Společnost se během svého růstu začala potýkat s problémem velkého objemu dat. Jak bylo uvedeno výše, produkty nabízené společností je možné individuálně upravit formou potisku nebo výšivky. Kvůli této formě individuální úpravy je uživatelům umožněno nahrávat obrázky nebo fotografie. Tato data jsou ukládána na aplikačním serveru, kde běží veškeré aplikace. Tento problém musí být vyřešen především z důvodu ohrožení

funkčnosti některých systémů. Dále se tak sníží riziko ztráty dat, jelikož data budou zálohována na vybraném úložišti.

Z dlouhodobého hlediska není udržitelné uchovávat veškerá data na serveru, jelikož objem dat bude mít stále rostoucí tendenci. Proto je zapotřebí navrhnout proces pro tzv. archivaci dat k historickým objednávkám, což je předmětem této bakalářské práce.

Mezi hlavní cíle patří snížení objemu dat uchovávaných na aplikačním serveru, jehož hlavním účelem je běh aplikace.

## **3 VLASTNÍ NÁVRHY ŘEŠENÍ**

Třetí část práce se zabývá návrhem procesu, který řeší problém archivace dat k objednávkám a dále výběrem vhodného úložiště. Fáze návrhu je rozdělena do několika samostatných částí. V první části je stručně představen problém, který má proces řešit, ve druhé části je popsán návrh procesu a výběr technologií. Při výběru vhodného úložiště si představíme vlastnosti jednotlivých úložišť, shrneme jejich výhody a nevýhody a následně vybereme vhodné řešení.

### **3.1 Řešený problém**

Jak již bylo v rámci této práce zmíněno, problémem, který je nezbytné vyřešit je narůstající množství dat u jednotlivých objednávek. Vzhledem k tomu, že uživatelé mohou u konfigurace některých produktů nahrávat fotografie, často se stane, že některé objednávky mají z pohledu velikosti dat i více než 10 MB. Hned v úvodu je nutné zmínit, že veškerá data jsou nyní uložena na aplikačním serveru, tedy serveru, kde běží samotný e-shop i jeho administrace.

Právě skutečnost, že jsou data uložena na aplikačním serveru, je velkým rizikem a problémem zároveň. Kvůli stále přibývajícím objednávkám se zvyšuje i objem dat, která jsou na serveru. Bez jakéhokoliv řešení by tedy v budoucnu došlo k úplnému zaplnění disku na aplikačním serveru, a tím i k omezení správné funkce aplikací, které jsou na serveru provozovány.

### **3.1.1 Odhad doby do zaplnění disku**

Uvažujme, že průměrná velikost dat pro jednu objednávku je 8 MB a průměrný počet nových objednávek za 24 hodin je 10. Jednoduchým výpočtem jsme schopni odhadnout, kdy přibližně dojde k úplnému zaplnění disku.

| Casové období | Počet objednávek          | Velikost objednávek                  |
|---------------|---------------------------|--------------------------------------|
| Za týden      | $10 \times 7 = 70$ ks     | $70 \times 8 = 560 \text{ MB}$       |
| Za měsíc      | $70 \times 4 = 280$ ks    | $280 \times 8 = 2240 \text{ MB}$     |
| Za rok        | $280 \times 12 = 3360$ ks | $3.360 \times 8 = 26.880 \text{ MB}$ |

**Tabulka** č. **1: Přehled objednávek** (Zdroj: Vlastní zpracování)

Z tabulky můžeme vyčíst, kolik objednávek se vytvoří za časové období a jaká je jejich velikost. Je důležité zmínit, že průměrný počet objednávek není spolehlivou metrikou zejména kvůli sezónnosti, která v daném odvětví funguje. Počet objednávek v období Vánoc je několikanásobně větší než ve zbytku roku. Roli také hrají slevové akce, které však oproti vánočnímu období nemají tak zásadní vliv.

### **3.2 Návrh procesu archivace**

Řešením výše popsaného problému je archivace dat k objednávkám. Řešení musí počítat s některými omezeními a vlastnostmi stávajícího řešení a také s požadavky zaměstnanců společnosti.

### **3.2.1 Omezení**

Mezi hlavní omezení se řadí nutnost bezpodmínečně uchovávat data k objednávkám, čímž lze vyloučit možnost, že by byla data k objednávkám rovnou mazána. Dalším omezením je nutnost ukládat veškerá data, která byla při vytvoření konfigurovatelného produktu využita. Nejde tedy jenom o fotografie, které uživatel nahrál, ale i o výsledný tiskový soubor využitý při výrobě. Specifickým požadavkem ze strany zaměstnanců společnosti je snadná orientace v archivovaných datech. Mělo by tedy být možné pomocí čísla objednávky identifikovat sadu souborů, které k dané objednávce patří.

### **3.2.2 Proces archivace**

Na základě výše uvedených informací lze navrhnout proces, pomocí kterého dojde k archivaci dat k objednávkám.

- 1. Získání objednávek z DB.
- 2. Získání dat k objednávce dle informací z DB.
- 3. Vytvoření ZIP archivu se soubory a pojmenování podle čísla objednávky.
- 4. Přesunutí ZIP archivu do vhodného umístění.
- 5. Smazání zdrojových souborů v původním umístění.
- 6. Označení objednávky jako archivované.
- 7. Pravidelný přenos připravených ZIP archivů na zvolený disk.

V průběhu těchto stručně popsaných kroků by měly být provedeny všechny požadované operace. Současně by tímto mělo dojít i k bezpečné archivaci dat k objednávkám.

### **3.3 Výběr technologií a rozhraní aplikace**

Vzhledem k tomu, že je definován proces, pomocí kterého bude aplikace pracovat, je také nutné zvolit technologie, na kterých bude postavena neboje bude využívat. Je zapotřebí zvolit vhodný programovací jazyk, a to i s ohledem na aktuální stav ve společnosti, způsob, jakým bude aplikace ovládaná a také technologii pro archivační disk.

### **3.3.1 Nástroje a jazyky pro tvorbu aplikace**

Při volbě programovacího jazyka a dalších nástrojů, které při tvorbě aplikace využijeme, je nutné myslet na požadavky společnosti. Obvykle se společnost snaží zachovat konzistenci v technologiích, které využívá. Není příliš žádoucí využívat nadměrné množství technologií zejména kvůli lidským zdrojům.

Dominantním jazykem ve společnosti FOUL je PHP. Pro tvorbu aplikace tedy dává smysl využít právě tento jazyk. Abychom si usnadnili proces tvorby aplikace můžeme využít framework, který přináší nástroje pro snadnou práci např. s databází nebo souborovým systémem. Společnost FOUL využívá nejčastěji PUP framework Symfony, i zde je tedy volba poměrně snadná.

Z pohledu databáze nemáme příliš na výběr. Data k objednávkám potřebujeme získat z již existující databáze. Konkrétně jde o databázi MySQL ve verzi 5.7.

### **3.3.2 Způsob ovládání aplikace**

Z účelu aplikace vyplývá, že archivace objednávek se musí provádět pravidelně. Abychom byli schopni zvolit vhodný způsob ovládání aplikace, musíme vzít v úvahu také platformu, na které bude aplikace spouštěna.

Aplikace poběží na stejném aplikačním serveru, kde běží e-shop a kde jsou rovněž uložena data k objednávkám. Jedná se o linuxový server s operačním systémem CentOS. Na této platformě lze spouštět pravidelné úkony pomocí tzv. cronu. Jednotlivé úkony v cronu jsou spouštěny formou CLI příkazu, bude tedy vhodné, když aplikace bude spouštěna právě pomocí CLI. Aplikace se bude spouštět ve 2:00 ráno z důvodu malé frekvence objednávek v tuto zvolenou dobu.

Výhodou frameworku Symfony je právě snadné vytváření tzv. CLI commandů, tedy programů, které lze spouštět z rozhraní příkazové řádky.

### **3.4 Výběr cílového úložiště**

Pro cílové úložiště uvažujeme dvě možná řešení. Prvním je ukládání dat v cloudovém úložišti a druhým je ukládání dat na síťový disk u zvoleného poskytovatele. U obou přístupů očekáváme možnost nahrávat soubory na úložiště např. pomocí protokolů FTP, SFTP nebo rsync.

### **3.5 Varianta č. 1**

První variantou je ukládání dat na vybraný cloud. Jak už bylo v teoretické části zmíněno, cloud je služba, která ukládá data přenesením, a to buď prostřednictvím internetu či jiné sítě do úložného systému. Tato metoda je v současné době velmi rozšířená a oblíbená, proto je na trhu velká konkurence. Ke svým datům můžeme přistupovat z jakéhokoliv zařízení pomocí přihlášení. Svá data svěřujeme třetí straně, z toho důvodu je při výběru poskytovatele důležité dbát na to, aby byla data v bezpečí a splňovala podmínky společnosti.

Do výběru jsme se rozhodli zařadit služby od společnosti Amazon Web Services, a to konkrétně Amazon S3, Google Cloud Storage a Microsoft Azure Blob Storage, protože si na trhu cloud computingu nejvíce konkurují.

### **3.5.1 Amazon S3 Standard**

Amazon Web Services byl založen roku 2006 a dominuje na trhu v poskytování cloudového úložiště po celém světě. AWS nabízí komplexní sadu cloudového úložiště pro dlouhodobé digitální uchování dat a snadno použitelné funkce pro správu. Jejich infrastruktura je umístěna po celém světě a ukládá data milionům aplikací pro společnosti z celého světa. Cena se odvíjí od využité kapacity a podle regionu, na který budeme data zálohovat. V našem případě se budeme řídit cenami pro Frankfurt.

Pro účely ukládání dat nabízí AWS několik druhů služeb podle vlastních preferencí. Naším požadavkem bylo, aby služba uměla komunikovat pomocí protokolu FTP nebo SFTP, což splňuje služba **S3 Standard.** 

Jedná se o standardní univerzální úložiště pro často přístupná data, které je nastavováno jako výchozí, když není zadána žádná z třídy úložiště. Služba S3 Standard poskytuje nízkou latenci a vysokou propustnost, proto je vhodný pro širokou škálu možností využití.

Ochrana dat je zabezpečena automatickým šifrováním pomocí 256bitových symetrických klíčů Advanced Encryption Standard (AES) a je podporována zabezpečeným přenosem přes Secure Sockets Layer (SSL) (43).

Služba rovněž nabízí nastavení tzv. životního cyklu, který podle konfigurace automaticky přesouvá soubory mezi jednotlivými úložišti. Pro region Frankfurt cena za 1 GB služby S3 Standard činí \$ 0,0245. S veškerými doplňujícími službami, které zahrnují i cenu za provedené operace, bude výsledná cena za 1 GB \$ 0,0828 (43).

### **AWS Transfer Family**

Přenos souborů do služby S3 Standard se provede pomocí AWS Transfer Family, který poskytuje spravovanou podporu pro přenos souborů pomocí protokolů přímo do Amazon S3. Nastavení probíhá tak, že v konzoli zvolíme jeden nebo více z nabízených protokolů, nakonfigurujeme *bucket* neboli kyblík, který slouží jako kontejner pro soubory, a nastavíme poskytovatele identity a konfiguraci koncového bodu. Služba je zpoplatněna za 1 GB částkou \$ 0,04. Cena celkem za služby AWS S3 i se službou Transfer Family bude \$0,1228 (44).

### **3.5.2 Google Cloud Standard Storage**

Druhou variantou cloudového úložiště je Google Cloud Storage typu **standard,** které je službou v rámci Google Cloud Platform. Jedná se o třetího největšího poskytovatele cloudových služeb. Z našeho výběru cloudových úložišť se jedná o úložiště, které působí na trhu nejkratší dobu, spuštěné je od roku 2010. Poskytuje jednotné úložiště objektů pro aktuální nebo archivovaná data.

Objekty uložené ve službě jsou seskupeny do segmentů nazývajících se *bucket* neboli kbelík. Kbelíky jsou kontejnery v cloudu, které lze jednotlivě přiřadit k třídám úložiště. Google Cloud Storage konkrétně nabízí následující čtyři třídy úložiště: Multi-Regional, Regional, Nearline a Coldline. Všechny třídy nabízejí neomezený objem dat, stejné nástroje a rozhraní API pro přístup k datům. Pro naše služby využijeme třídu Regional, která ukládá data v jedné geografické poloze (45).

Ve výchozím nastavení cloudové úložiště šifruje všechna data objektu pomocí šifrovacích klíčů spravovaných společností Google a šifrovacího algoritmu AES256. Může se také použít pouze jeden ze dvou typů šifrovacích klíčů. První typem je metoda, která se nazývá šifrovací klíče dodávané zákazníkem (CSEK) a druhá metoda se nazývá šifrovací klíče spravované zákazníkem (CMEK), které se spravují prostřednictvím Google Cloud KMS (46).

K nahrávání souborů pomocí požadovaných protokolů nám poslouží nástroj gsutil. Gsutil je aplikace v programovacím jazyce Python, která umožní přístup ke službě Google Cloud Storage z příkazového řádku. Pomocí této aplikace je možné provádět širokou škálu úkolů správy kbelíků a objektů (47).

Z hlediska kalkulace se budeme řídit cenami pro region Frankfurt. Google Cloud účtuje poplatky za odchod ze sítě a za každou operaci prováděnou s objekty v úložišti. Cena úložiště za 1 GB činí \$ 0,02. Vzhledem k tomu, že se neplatí jen za provedené operace, ale i za využití sítě, je cena vyšší. Celkové náklady při sečtení těchto služeb vychází za 1 GB na \$ 0,197 (48).

### **3.5.3 Microsoft Azure Blob Storage**

Třetí možností je cloudové úložiště Microsoft Azure, vydáno roku 2010 od společnosti Microsoft, která je druhým největším poskytovatelem cloudových služeb na světě. Poskytuje škálovatelné cloudové úložiště pro strukturovaná a nestrukturovaná data. Pro naše účely nám bude vyhovovat úložiště standardního typu pro obecné účely v2, které se nazývá **Blob Storage.** 

Úložiště se skládá ze tří typů prostředků: účet úložiště, kontejner a objekt blob v kontejneru. Nabízí tři typy úložiště z hlediska přístupu: hot, cool a archiv. Pro naše účely jsme zvolili úložiště úrovně hot, které má sice vyšší náklady, ale k datům umožňuje častější přístup (49).

Tato služba také nabízí nastavení životního cyklu. Šifrování dat lze rovněž zvolit, zda budou data chráněna pomocí klíče od společnosti Microsoft, nebo pomocí klíče spravovaného zákazníkem.

K přenosu pomocí protokolů je za potřebí zakoupit a nainstalovat aplikaci SFTP Gateway for Azure, která je zpoplatněna částkou \$ 0,06 za hodinu. Z hlediska nákladů se budeme řídit cenami pro západní Evropu. Cena úložiště za 1 GB činí \$ 0,0196 a s operacemi, které služba nabízí, budou celkové náklady za 1 GB činit \$ 0,1622 (50).

### **3.5.4 Výběr cloudového úložiště**

Všechny tři možnosti cloudového úložiště fungují na podobné úrovni a ve světě si mezi sebou konkurují. Hlavním požadavkem bylo, aby cloudové úložiště splňovalo podmínku přenosu přes protokol FTP nebo SFTP. Z hlediska ceny nabízí nejlevnější úložiště společnost Microsoft, ale služby a operace, které jsou zpoplatněny, nabízí naopak za nejnižší náklady společnost AWS. U tohoto výběru tedy nehrála velkou roli cena, rozhodovali jsme se z hlediska důvěryhodnosti, a proto jsme se rozhodli pro úložiště od společnosti AWS, která již po dobu 15 let dominuje trhu veřejného cloudu, čímž se stává spolehlivější a důvěryhodnější volbou. Nabízí také řadu neustále se vyvíjejících druhů cloudových produktů a služeb.

V tabulce jsou uvedeny ceny jednotlivých cloudových úložišť.

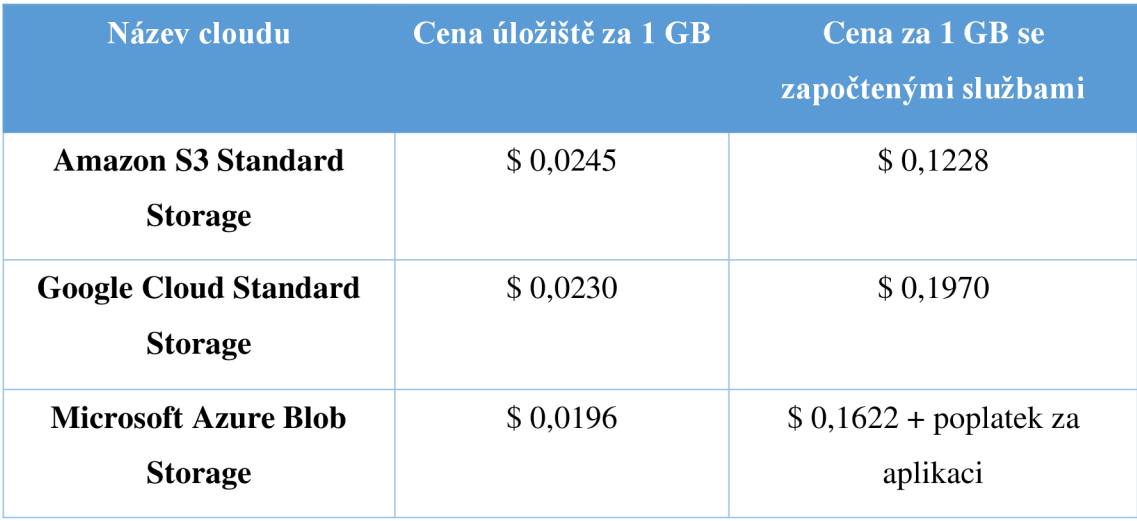

#### Tabulka č. 2: Srovnání cloudových úložišť (Zdroj: Vlastní zpracování)

Na základě dat z grafu ve 4. čtvrtletí 2020, má největší podíl na trhu cloudových služeb ve světě úložiště od společnosti AWS. Druhým největším poskytovatelem je poté úložiště od společnosti Microsoft. Google Cloud je třetím největším poskytovatelem cloudových služeb se 7% podílem. Za ním je umístěn Cloud Alibaba, který představuje 6% podíl celkového trhu.

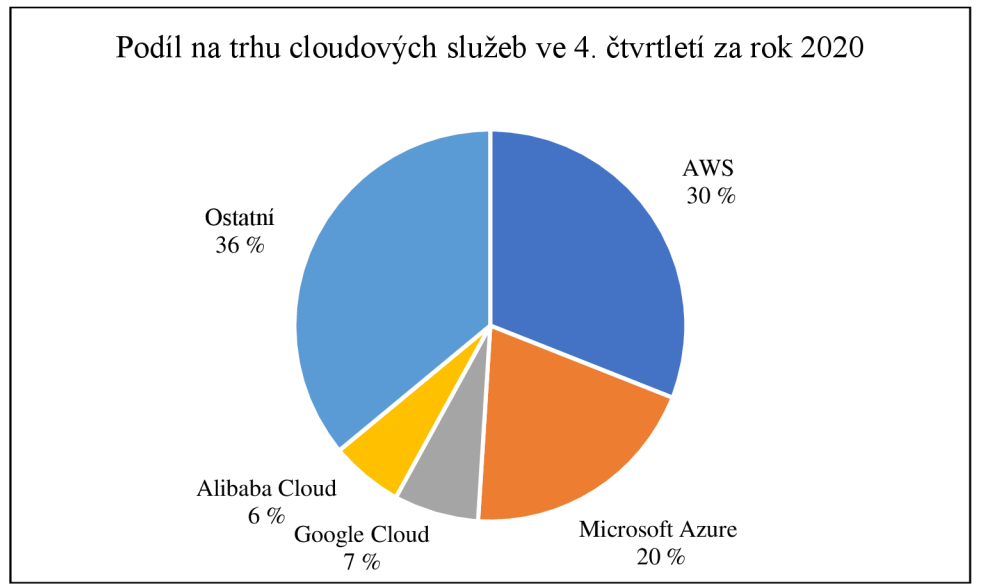

**Graf č. 1: Porovnání cloudových služeb za 4. čtvrtletí za rok 2020 uvedených v %**  (Zdroj: Vlastní zpracování)

### **3.6 Varianta č. 2**

Jako druhou variantu řešení navrhujeme ukládání dat na vzdálený síťový disk. V dnešní době se to pokládá za moderní a stále častěji využívaný způsob ukládání dat. Výhodou je, že data budeme mít uložena na virtuálním disku, a proto v případě katastrofy způsobené vnějším vlivem o svá data nepřijdeme.

### **3.6.1 Wedos disk**

Vzdálený síťový disk jsme zvolili od společnosti Wedos s.r.o. Tento výběr jsme uskutečnili na základě toho, že firma FOUL využívá od této společnosti pronajatý virtuální aplikační server. Wedos disk poskytuje základní možnosti, které ale odpovídají našim požadavkům, mezi které patří možnost komunikovat přes FTP protokol či rsync (51).

Tato služba nepodporuje automatické šifrování dat, a proto si je musíme zašifrovat lokálně, anebo pomocí nabízeného nástroje VeraCrypt (51).

Na výběr je ze tří velikostí úložišť, které jsou uvedeny v tabulce.

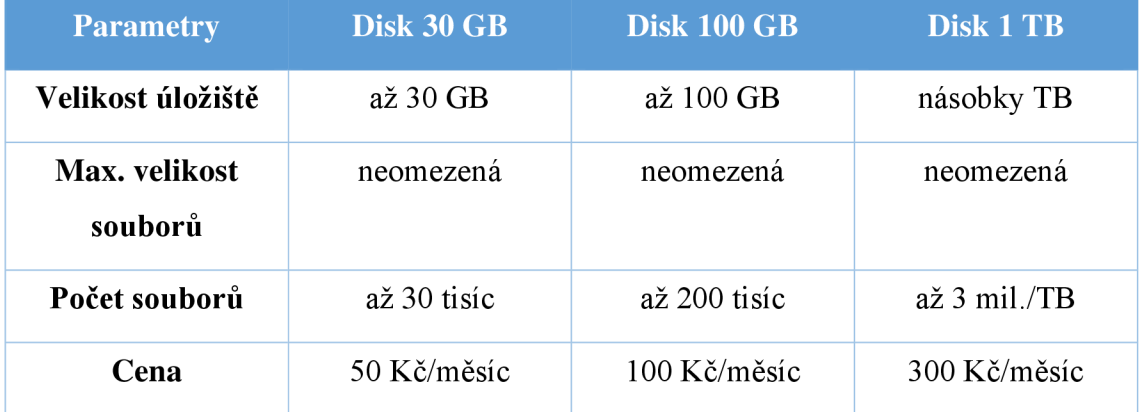

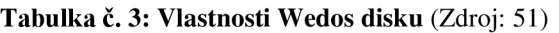

Tyto disky jsou uloženy na zařízení typu **Fujitsu Eternus DX80,** který využívá RAID typu RAID 5+0. Obsahuje i dva hot spare disky, na které se při výpadku některého z disků, budou neprodleně synchronizovat data.

Základní parametry:

- 2 řadiče,
- 120 disků Nearline SAS 3 TB 7.2k,
- zápis dat metodou write-back s využitím 2 GB cache,
- rozhraní SAS (6 Gb/s),
- na ovládacím serveru běží Linux CentOS 6.2 (52).

V této kapitole zhodnotíme navržené varianty a shrneme jejich výhody a nevýhody. Následně rozhodneme, na jaké úložné médium se v našem případě budou data ukládat.

### **3.7.1 První varianta**

První možností je ukládat data na cloudové úložiště. Hlavní výhodou využití cloudu jsou ušetřené náklady, nemusíme pořizovat hardware ani software a ušetříme lidské zdroje. Vlastností cloudových služeb je účtování poplatku pouze za využitou kapacitu. Dále je přínosem, že v případě katastrofy zapříčiněné vnějšími vlivy o svá data nepřijdeme. Co většina uživatelů ocení je fakt, že k datům můžeme přistupovat odkudkoliv.

Nevýhodou je, že se jedná o typ úložiště, které je spravováno třetí stranou, tudíž hrozí zneužití těchto dat. Dále hrozí, že v případě výpadku internetu nebude možné se ke svým datům dostat.

Jestliže nám již nebudou stačit základní služby nabízené cloudem od společnosti Amazon Web Services, využijeme možnosti zakoupit rozšiřující služby od tohoto typu cloudu.

### **3.7.2 Druhá varianta**

Druhou možností je ukládat data na vzdálený síťový disk. Za výhodu považujeme, že tento disk nabízí standardní souborové protokoly (SMB, rsync a FTP), čímž se data dají přenášet přes navrhovanou aplikaci. Další výhody jsou podobné jako u cloudového úložiště, to znamená, že nemusíme pořizovat hardware a software k provozu úložiště a vyhneme se tak i hrozbě ztráty dat při možné katastrofě.

Jednou z nevýhod je, že poskytovatel nabízí určitou velikost úložiště, tudíž platíme i za nevyužitý prostor. Dalším nedostatkem je, že Wedos disk nepodporuje šifrování dat, tudíž data musíme zašifrovat lokálním způsobem. Jelikož se jedná o virtuální disk, nevíme, kde se naše data přesně nachází.

### **3.8 Konečný výběr úložiště**

V obou případech se jedná o služby, které nám jsou poskytovány vybranou společností, za smluvený poplatek, proto se v tomto případě budeme rozhodovat podle ceny, protože taje velmi odlišná. Výhodnější cena je u varianty č. 1 (služby cloudového úložiště), kde platíme pouze za využitý prostor, na rozdíl od varianty č. 2, kde platíme za danou velikost pronajatého prostoru. Dále varianta č. 1 také poskytuje větší možnosti z hlediska případného rozšíření do budoucna. Na základě zmíněných poznatků zvolíme variantu č. 1, tedy ukládání dat na cloudové úložiště od Amazon Web Services.

### **3.9 Nastavení a připojení služby S3**

Pomocí následujících kroků se připojíme do služby AWS, které se budou skládat z vytvoření bucketu, udělení role, následně nastavení AWS Transfer Family. V první řadě je potřeba vytvořit si AWS účet. K nastavení služby S3 se dostaneme po přihlášení do AWS Management Console. V nabídce služeb zvolíme službu *S3* a stiskneme tlačítko *Create Bucket,* vyplníme název *Bucketu* a potvrdíme stisknutím tlačítka v pravém dolním rohu.

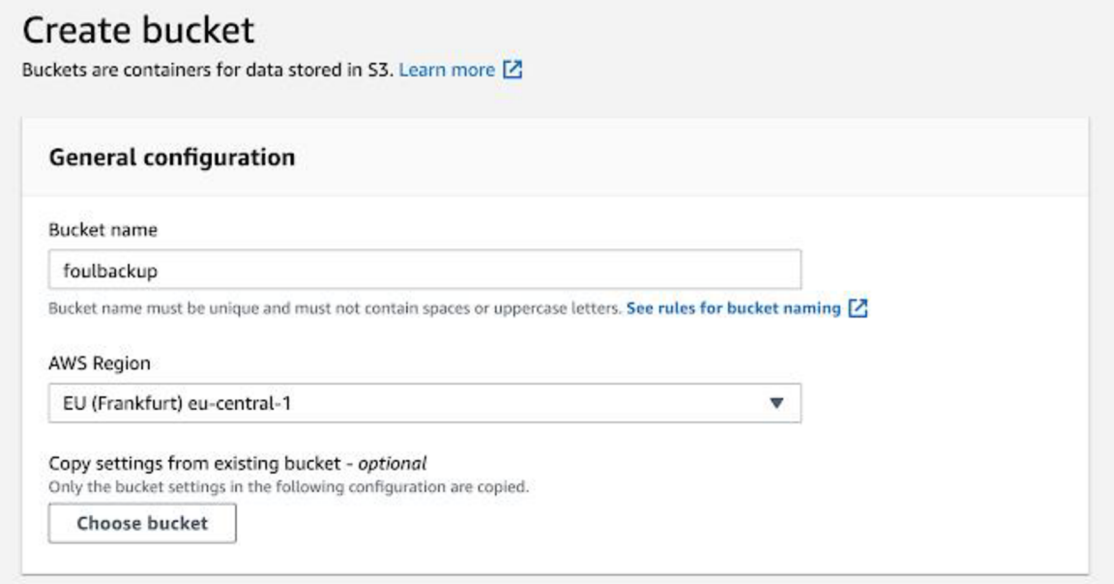

**Obrázek č. 15: Vytvoření Bucketu** (Zdroj: Vlastní zpracování)

K vytvoření rolí se budeme muset vrátit na hlavní menu AWS Management Console. Zvolíme IAM (Identity and Access Management) a otevře se nám podstránka IAM Dashboard. V navigačním menu klikneme na tlačítko *Roles* a následně na *Create role.*  Vytvoření role se skládá ze čtyř kroků, kdy v prvním kroku v dolním poli výběru služeb vybereme *S3* a stiskneme na tlačítko *Next: permissions.* Ve druhém kroku ve vyhledávání najdeme a zvolíme *policy AmazonS3FullAccess.* 

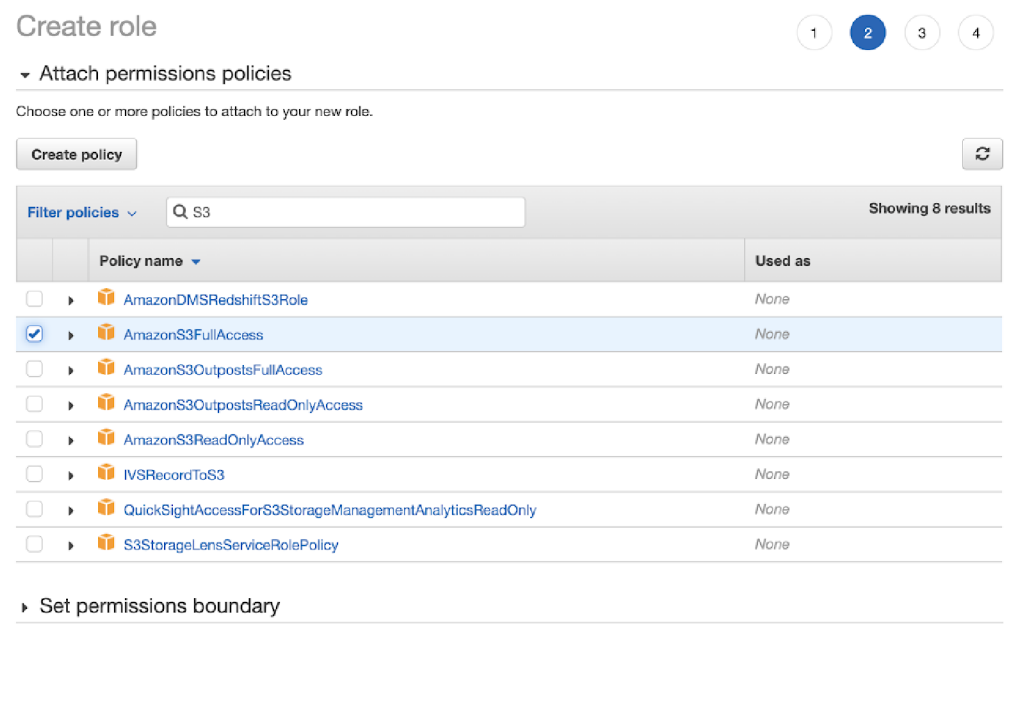

|  | <b>Bancer</b> | פו ומוֹ |  |
|--|---------------|---------|--|

**Obrázek** č. **16: Vytvoření Role 1** (Zdroj: Vlastní zpracování)

Třetí krok, tj. nastavení *Tags,* přeskočíme a na závěr ve čtvrtém kroku vyplníme pouze pole *Role name.* Poté v pravém dolním rohu stiskneme tlačítko *Create role,* po jehož stisknutí se nám vytvoří požadovaná akce.

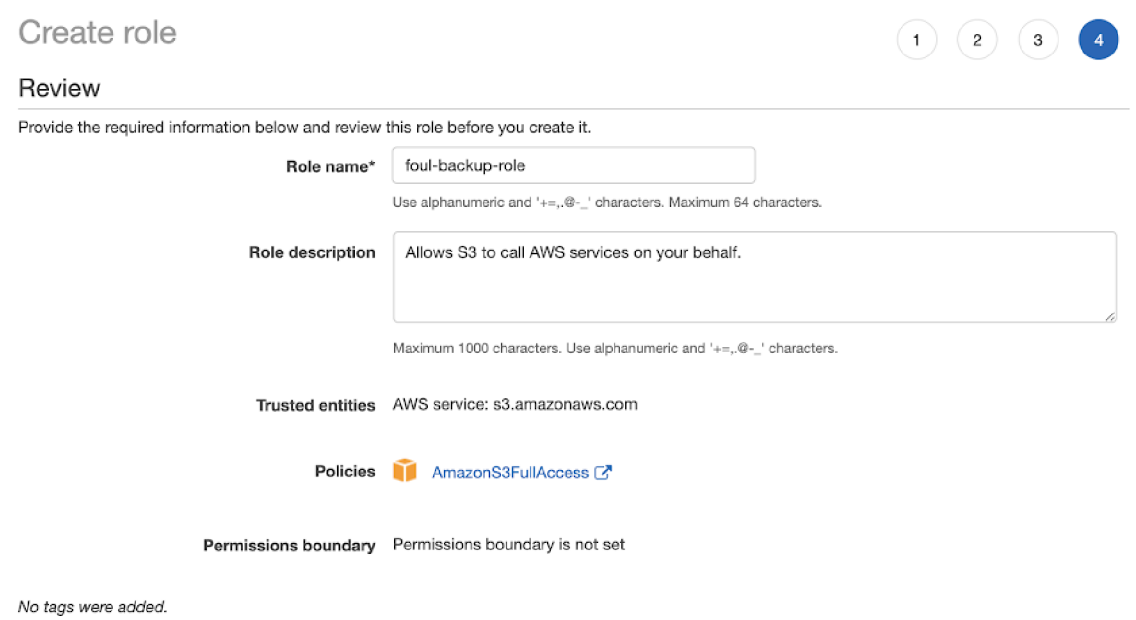

**Obrázek** č. **17: Vytvoření Role 2** (Zdroj: Vlastní zpracování)

Dále se vrátíme do podstránky *Roles,* přejdeme na detail role a otevře se nám okno *Summary.* V horizontálním menu zvolíme *Trust relationships* a klikneme na *Edit trust relationship.* JSON s konfigurací upravíme následovně a změny uložíme.

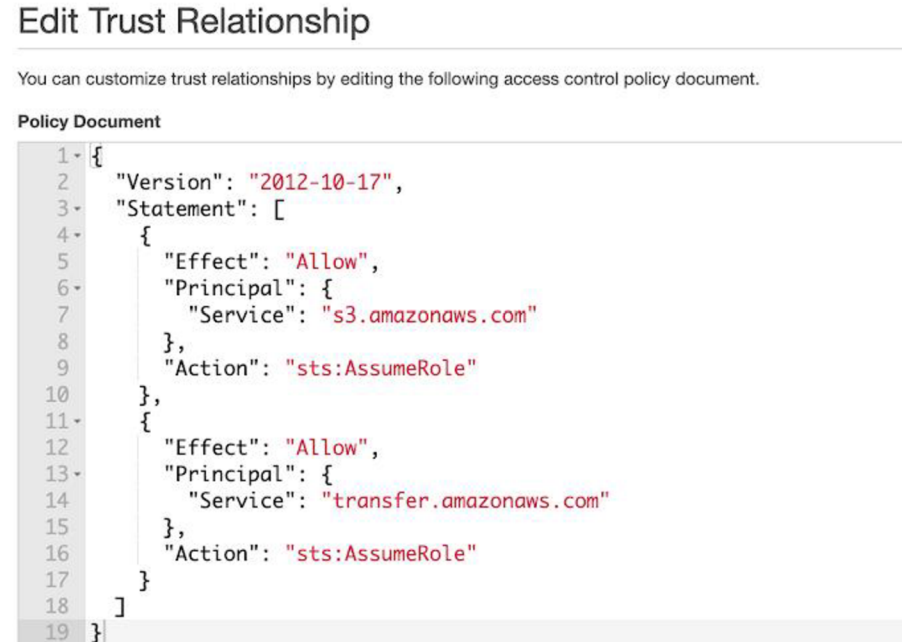

**Obrázek** č. **18: JSON** (Zdroj: Vlastní zpracování)

Další důležitým bodem bude konfigurace AWS Transfer Family. Na hlavní stránce A WS *Management Console* zvolíme *AWS Transfer Family.* Otevře se nám okno *Servers,* kde nastavíme požadované vlastnosti a potvrdíme tlačítkem *Create server.* 

| Servers (1) | C<br>Actions ₩<br>Add user<br><b>Create server</b> |                           |                   |                                         |                 |           |                 |
|-------------|----------------------------------------------------|---------------------------|-------------------|-----------------------------------------|-----------------|-----------|-----------------|
|             |                                                    |                           |                   |                                         |                 |           |                 |
| Hostname    | Server ID<br>▲                                     | State<br>$\mathbf \nabla$ | $\nabla$<br>users | <b>Endpoint type</b><br>$\triangledown$ | $\triangledown$ | Domain    | $\triangledown$ |
| $\sim$      | s-7e60f6c07d244cc79                                | ⊙ Online                  |                   | Public                                  |                 | Amazon S3 |                 |

**Obrázek** č. **19: Nastavení Servers** (Zdroj: Vlastní zpracování)

Vytvoření serveru se skládá z šesti kroků. Nejprve vybereme protokol SFTP, následně nastavíme poskytovatele identity jako *Service managed,* koncový bod nastavíme na *Publicly accessible,* jako doménu zvolíme *Amazon S3* a u dalších nastavení můžeme ponechat výchozí konfiguraci. V posledním kroku zkontrolujeme všechny údaje a potvrdíme vytvoření serveru.

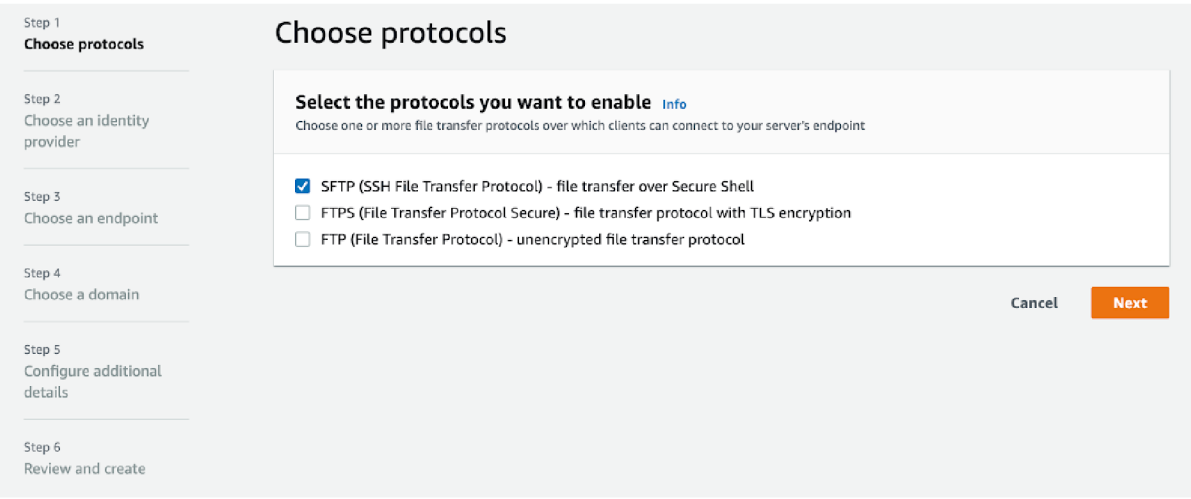

**Obrázek** č. **20: Vytvoření Serveru** (Zdroj: Vlastní zpracování)

Po vytvoření serveru přejdeme na jeho detail a uložíme si adresu koncového bodu, který poté budeme potřebovat v aplikaci FileZilla. Následně stisknutím tlačítka *Add user*  přidáme uživatele, vyplníme údaje pro uživatele včetně SSH klíče, zvolíme dříve vytvořenou roli a S3 Bucket a potvrdíme.

#### Add user

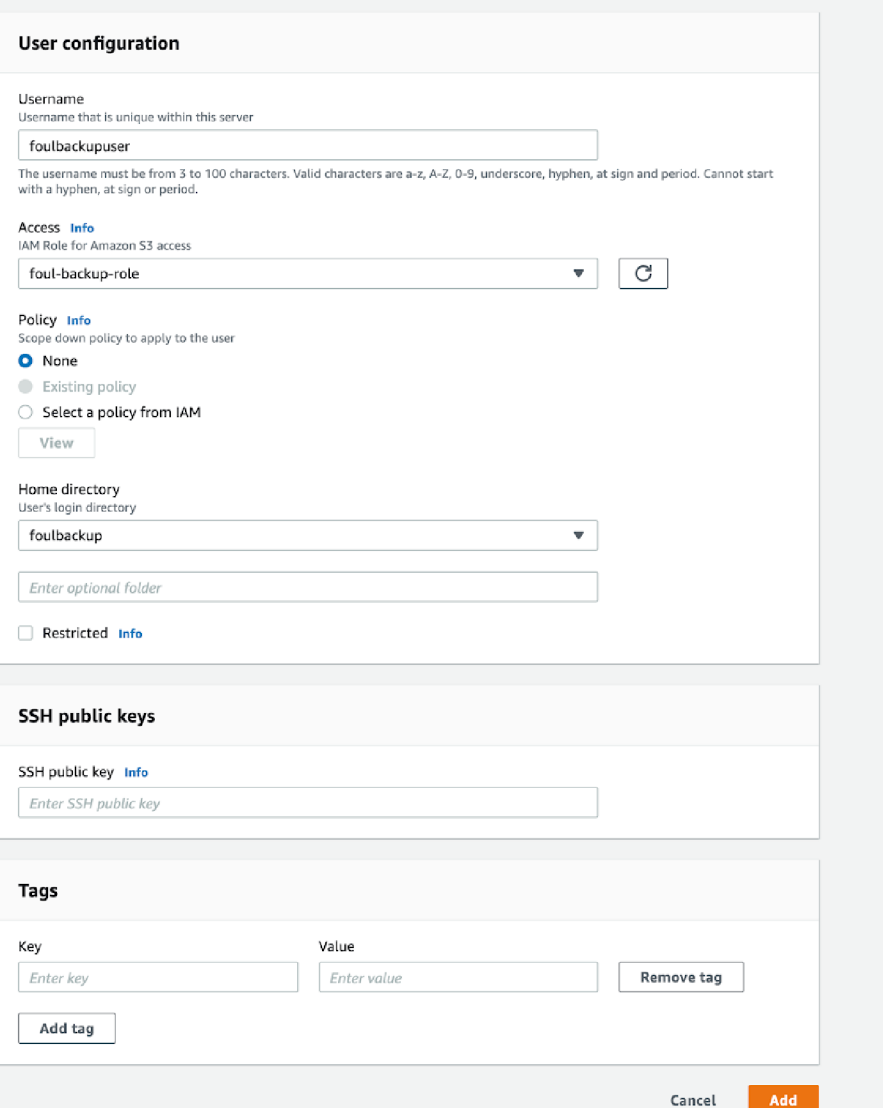

**Obrázek** č. **21: Přidání uživatele** (Zdroj: Vlastní zpracování)

Poslední kroky provedeme v aplikaci FileZilla. Spustíme zmíněny program a přejdeme do správce míst, následně klikneme na *Nové místo.* Otevře se nám okno, kde nastavíme požadované vlastnosti.

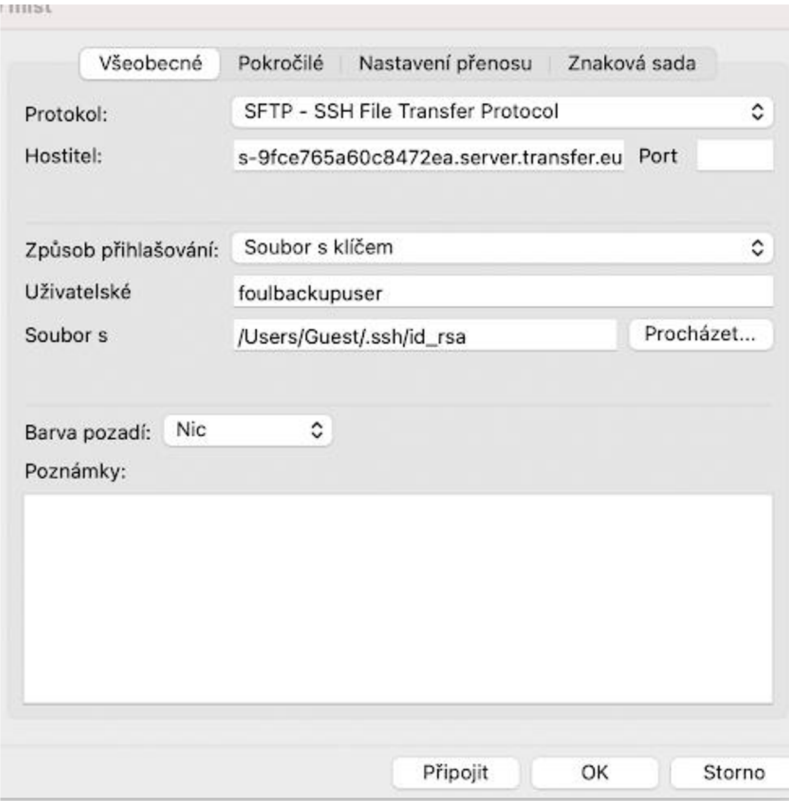

**Obrázek** č. 22: **Nastavení v programu FileZilla** (Zdroj: Vlastní zpracování)

Poté klikneme na tlačítko *Připojit,* čímž se úspěšně připojíme ke službě *S3.* 

### **3.10 Náklady navrhovaného řešení**

V této podkapitole je shrnuto, kolik zaplatíme za využití cloudového úložiště od Amazon Web Services. Aktuálně dle informací ze serveru vlastní společnost 10 GB dat. Na základě výpočtu v tabulce č. 1 přibude za každý měsíc zhruba 2 240 MB dat, což je po převedení 2,19 GB. Nejprve si vypočteme, kolik zaplatíme za využití úložiště služby S3 Standard, dále musíme také do výpočtu zahrnout zpoplatnění využití služby přenosu AWS Transfer Family. Ceny uvedené v tabulce jsou převedeny na českou korunu při kurzu  $1 \text{ }$ \$ = 22.002 Kč.

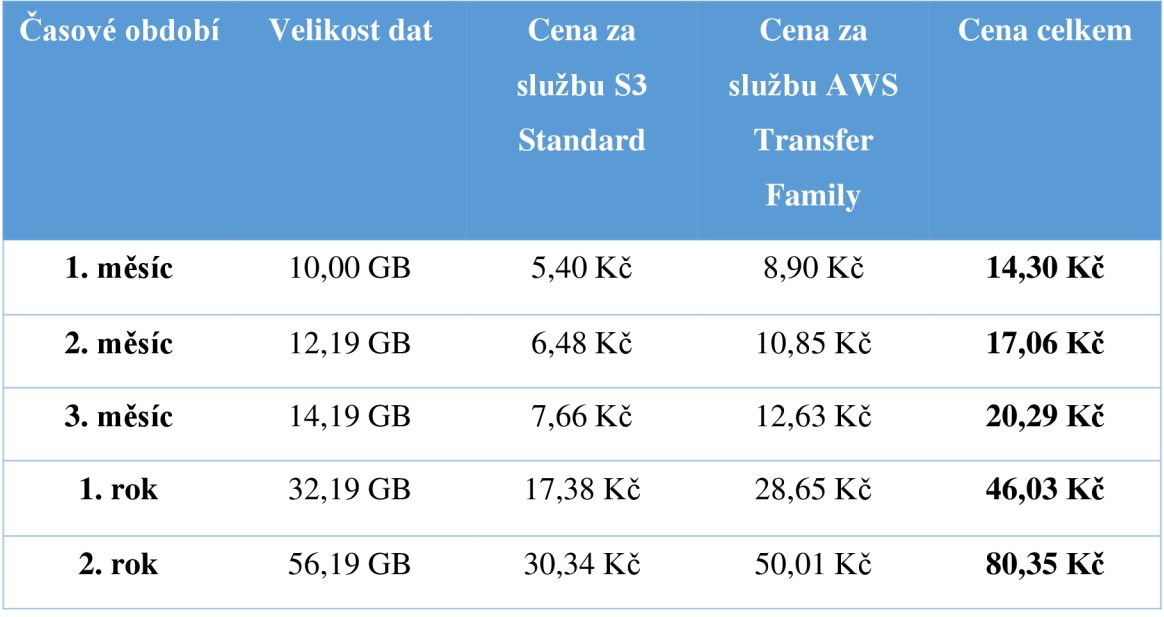

#### **Tabulka** č. 4: **Náklady navrhovaného řešení** (Zdroj: Vlastní zpracování)

V tabulce je uvedeno, kolik financí bude vynaloženo během časového období za využití těchto služeb. Tyto ceny jsou pouze orientační, protože jak bylo již zmíněno v úvodní části, hraje zde významnou roli sezónnost objednávek.

### **3.11 Zhodnocení navrhovaného řešení**

Navrhovaným řešením bude vyřešen problém, se kterým se firma FOUL potýká, jímž je narůstající objem dat jednotlivých objednávek. Pomocí navržené aplikace, která přenese soubory na vybrané úložiště, se tak uvolní prostor na aplikačním serveru, tudíž nebude ohrožen chod aplikací, které jsou serverem provozovány. Dále se tak v případě nastání hrozeb zmenší riziko ztráty dat, jelikož data budou zálohována na cloudovém úložišti. Cloudové úložiště bylo zvoleno z důvodu, že je ekonomicky výhodnější než ukládaní dat na síťový disk. Navrhované řešení bylo přizpůsobeno požadavkům firmy FOUL.

## **ZÁVĚR**

Záměrem mé bakalářské práce bylo zefektivnit práci s daty ve firmě FOUL a vyřešit tak problém s rostoucím objemem dat. Toho se docílí mnou navrhnutou aplikací, která přenese archivované objednávky na zvolené cloudové úložiště.

Práce byla rozčleněna do tří částí. Úkolem teoretické části bylo seznámení s danou problematikou a dále sloužila jako podklad pro vypracování praktické části.

Analýza současného stavu představuje firmu FOUL. Zabývá se například její organizační strukturou, používaným hardwarem a softwarem a zálohovacími metodami. Součástí bylo také krátké představení problému společnosti, kterého se týká tato práce.

Poslední částí byl návrh řešení, který popisuje řešený problém více do hloubky a vysvětluje funkčnost návrhu aplikace. V poslední části je dále popsáno, jak má proces probíhat a jaké technologie budou zvoleny. Následně je na základě získaných informací navržen výběr z několika možností služeb úložišť, kam se data budou ukládat a jsou vystiženy jejich vlastnosti. Poté je shrnuto, jaké má dané úložiště výhody a nevýhody. Na základě tohoto porovnání je stanoven výběr úložiště, který bude odpovídat předem stanoveným požadavkům. Jako nejlepší řešení pro firmu FOUL bylo vyhodnoceno ukládat data na cloudové úložiště od Amazon Web Services.

Poslední kapitoly zabývající se návrhem řešení popisují nastavení k připojení vybrané služby a nákladové zhodnocení celého návrhu. Celý tento návrh řešení byl navržen tak, aby pomohl firmě zefektivnit způsob zálohovacího sytému a snížil se tak objem dat na aplikačním serveru.

## **SEZNAM POUŽITÝCH ZDROJŮ**

[I] GALA , Libor, Jan POUR, Zuzana ŠEDIVÁ a Česká společnost pro systémovou integraci. *Podniková informatika.* Praha: Grada, 2009. ISBN 978-80-247-2615-1. Dostupné také z: <https://dnnt.mzk.ez/uuid/uuid:5eb90a60-042e-l>Ie5-a8ce-005056827e52

[2] Přehled dat. In: *Microsoft: Přehledcloudového úložiště* [online]. Microsoft, ©2021 [cit. 2021-02-01]. Dostupné z: [https://docs.microsoft.com/cs-cz/learn/modules/cmu](https://docs.microsoft.com/cs-cz/learn/modules/cmu-)cloud-storage/1 -data-overview

[3] Co je to databáze. In: *Oracle* [online]. ©2021 Oracle [cit. 2021-02-01]. Dostupné z: https://www.oracle.com/cz/database/what-is-database/#WhatIsDBMS

[4] KROENKE, David a David J. AUER. *Databáze.* Brno: Computer Press, 2015. ISBN 978-80-251-4352-0. Dostupné také z: <https://dnnt.mzk.cz/uuid/uuid:902adbe0-a7c3-> Ile9-8fdf-005056827e52

[5] Proč zálohovat? *Ambro Systems* [online]. Chlumčany: Ambro Systems spol. s r.o., ©2013 [cit. 2021-02-03]. Dostupné z: <https://www.ambro-systems.cz/proc-zalohovat>

[6] Archivujte definici bitů. Počítačový slovník Tech Lib [online], [cit. 2021-02-03]. Dostupné z: [https://tech-lib.eu/definition/archive\\_bit.html](https://tech-lib.eu/definition/archive_bit.html)

[7] LEIXNER, Miroslav, Danielle GABRIELOVÁ a Lubomír FUXA. *PC zálohování a archivace dat.* Praha: Grada, 1993. ISBN 80-85424-73-8. Dostupné také z: <https://dnnt.mzk.ez/uuid/uuid:b73d6a40-6a79-lle4-8991-005056827e51>

[8] Diferenciální - rozdílová záloha. *[Acronis.cz](http://Acronis.cz)* [online]. Ostrava: Acronis, ©2002-2021 [cit. 2021-02-03]. Dostupné z: [https://www.acronis.cz/kb/diferencialni-zaloha](https://www.acronis.cz/kb/diferencialni-zaloha/)/

[9] Zálohování nebo Archivace? *[Acronis.cz](http://Acronis.cz)* [online]. Ostrava: Acronis, ©2002-2021 [cit. 2021-02-04]. Dostupné z:<https://www.acronis.cz/zalohovani-nebo-archivace/>

[10] Datové úložiště (Data Storage Device). In: *[ManagementMania.com](http://ManagementMania.com)* [online].

Wilmington, ©2011-2021, 07.03.2018 [cit. 2021-02-05]. Dostupné z:

<https://managementmania.com/cs/datove-medium-data-storage-device>

[II] REED, Jessie. Magnetic Tape Backup: Choose the Best Backup Practice. *NAKIVO*  [online]. ©2021 [cit. 2021-02-05]. Dostupné z: [https://www.nakivo.com/blog/magnetic](https://www.nakivo.com/blog/magnetic-)tape-backup-best-practices/?utm\_source=medium\_taras\_yefimenko

[12] HDD (Hard Disk Drive) Pevný disk. In: *[ManagementMania.com](http://ManagementMania.com)* [online]. Wilmington, ©2011-2021, 05.03.2018 [cit. 2021-02-06]. Dostupné z: <https://managementmania.com/cs/hdd-hard-disk-drive-pevny-disk>

[13] WINKLER, Peter. Velký počítačový lexikon: co je co ve světě počítačů. Brno:

Computer Press, 2009. ISBN 978-80-251-2331-7. Dostupné také z:

<https://dnnt.mzk.ez/uuid/uuid:96c77080-e288-lle4-82al-005056827e52>

[14] 45.1 Magnetická datová média (studijní text). *Digitální učební materiály* [online]. ©2013-2021 [cit. 2021-02-06]. Dostupné z:

[http://dum.hajduch.net/VY\\_32\\_INOVACE\\_lICT7roc\\_45\\_B](http://dum.hajduch.net/VY_32_INOVACE_lICT7roc_45_B) 

[15] SSD (Solid State Disk). In: *[ManagementMania.com](http://ManagementMania.com)* [online]. Wilmington (DE), ©2011-2021, 14.01.2016 [cit. 2021-02-06]. Dostupné z:

<https://managementmania.com/cs/ssd-solid-state-disk>

[16] PFEIFER, René. Vše, co jste chtěli vědět o SSD: Vývoj, trendy a spolehlivost. *Svět Hardware* [online]. Svět Hardware, ©1998-2020, 13.10.2010 [cit. 2021-02-08]. ISSN 1213-0818. Dostupné z: [https://www.svethardware.cz/vse-co-jste-chteli-vedet-o](https://www.svethardware.cz/vse-co-jste-chteli-vedet-o-)ssd/26524-2

[17] SSD disky - výhody a nevýhody (aktualizováno). *Hobbyland* [online]. ©1993 [cit. 2021-02-08]. Dostupné z: [http://www.hobbyland.cz/news/ssd-disky-vyhody-a](http://www.hobbyland.cz/news/ssd-disky-vyhody-a-)nevyhody/

[18] RUTTEOVA, Lenka. Co je to optický disk? *[Kuponovnik.cz -](http://Kuponovnik.cz) Nakupujte s Kupóny*  [online]. ©2015 [cit. 2021-02-09]. Dostupné z: [https://blog.kuponovnik.cz/co-je-to](https://blog.kuponovnik.cz/co-je-to-)opticky-disk/

[19] Na čem závisí životnost USB flash disků? DataHelp: *Záchrana a obnova smazaných a poškozených dat* [online]. ©2021 [cit. 2021-02-10]. Dostupné z: [https://www.datahelp.cz/clanky/zivotnost-usb-flash-disku-na-cem-zavisi-a-co-ji](https://www.datahelp.cz/clanky/zivotnost-usb-flash-disku-na-cem-zavisi-a-co-ji-)ovlivnuje

[20]\_USB flash disk. In: *[ManagementMania.com](http://ManagementMania.com)* [online]. Wilmington, ©2011-2021, 21.03.2018 [cit. 2021-02-12]. Dostupné z: <https://managementmania.com/cs/usb-disk>

[21] GRANZ, Garry. Network-attached storage (NAS): definiton. *TechTarget: SearchStorage* [online]. Newton: TechTarget, ©2000-2021 červenec 2019 [cit. 202102-12]. Dostupné z: [https://searchstorage.techtarget.com/definition/network-attached](https://searchstorage.techtarget.com/definition/network-attached-)storage

[22] Nastal čas pro NAS. *[DigitalniDomacnost.cz](http://DigitalniDomacnost.cz)* [online]. Poříčany: [DigitalniDomacnost.cz,](http://DigitalniDomacnost.cz) ©2020 [cit. 2021-02-12]. Dostupné z: <https://www.digitalnidomacnost.cz/clanek/nastal-cas-pro-nas>

[23] NAS - Network Attached Storage. In: *Samuraj-cz* [online]. ©2005 [cit. 2021-02- 13]. Dostupné z: [https://www.samuraj-cz.com/clanek/storage-technologie-a-san-site](https://www.samuraj-cz.com/clanek/storage-technologie-a-san-site-)aneb-pripojeni-serveru-k-diskovemu-poli/

[24] Storage Area Network. *SALTO spol. s r. o.* [online]. Brno: SALTO, ©2021 [cit. 2021-02-14]. Dostupné z: [https://www.salto.cz/kontakty/kontakty-udaje-o](https://www.salto.cz/kontakty/kontakty-udaje-o-)spolecnosti

[25] What is a SAN and how does it differ from NAS? Network World. *Welcome to Network [World.com](http://World.com)* [online]. ©2018 [cit. 2021-02-15]. Dostupné z:

[https://www.networkworld.com/article/3256312/what-is-a-san-and-how-does-it-differ](https://www.networkworld.com/article/3256312/what-is-a-san-and-how-does-it-differ-)from-nas.html

[26] SAN - Storage Area Network. In: *Samuraj-cz* [online]. ©2005 [cit. 2021-02-15]. Dostupné z: [https://www.samuraj-cz.com/clanek/storage-technologie-a-san-site-aneb](https://www.samuraj-cz.com/clanek/storage-technologie-a-san-site-aneb-)pripojeni-serveru-k-diskovemu-poli/

[27] Co je cloudové úložiště a jak ho využít. *Microsoft Azure: Přehled* [online]. Microsoft, ©2021 [cit. 2021-02-16]. Dostupné z: [https://azure.microsoft.com/cs](https://azure.microsoft.com/cs-)cz/overview/what-is-cloud-storage/

[28] Co je veřejný cloud - definice. *Microsoft Azure: Přehled* [online]. ©2021 Microsoft [cit. 2021-02-16]. Dostupné z: [https://azure.microsoft.com/cs](https://azure.microsoft.com/cs-)cz/overview/what-is-a-public-cloud/

[29] Co je privátní cloud - definice. *Microsoft Azure: Přehled* [online]. Microsoft ©2021 [cit. 2021-02-16]. Dostupné z: [https://azure.microsoft.com/cs-cz/overview/what](https://azure.microsoft.com/cs-cz/overview/what-)is-a-private-cloud/

[30] Hybridní cloud. In: *[ManagementMania.com](http://ManagementMania.com)* [online]. Wilmington, ©2011-2021, 10.04.2017 [cit. 2021-02-16]. Dostupné z: [https://managementmania.com/cs/hybridni](https://managementmania.com/cs/hybridni-)cloud

[31] Co je SaaS? Software jako služba. *Microsoft Azure: Přehled* [online]. Microsoft, ©2021 [cit. 2021-02-16]. Dostupné z: [https://azure.microsoft.com/cs-cz/overview/what](https://azure.microsoft.com/cs-cz/overview/what-)is-saas/

[32] PaaS (Platform as a Service). In: *[ManagementMania.com](http://ManagementMania.com)* [online]. Wilmington (DE), ©2011-2021, 27.11.2015 [cit. 2021-02-16]. Dostupné z: <https://managementmania.com/cs/platform-as-a-service>

[33] Co je IaaS? Infrastruktura jako služba. *Microsoft Azure: Přehled* [online]. Microsoft, ©2021 [cit. 2021-02-17]. Dostupné z: [https://azure.microsoft.com/cs](https://azure.microsoft.com/cs-)cz/overview/what-is-iaas/

[34] DEMBOWSKI, Klaus. *Mistrovství v hardware.* Brno: Computer Press, 2009. ISBN 978-80-251-2310-2. Dostupné také z: <https://dnnt.mzk.cz/uuid/uuid:92aeb850-cec5-> Ile3-aec3-005056827e52

[35] RAID. GIGA-PC: *Technické okénko* [online]. GIGA-PC, ©2021 [cit. 2021-02-20]. Dostupné z: <https://www.giga-pc.cz/technicke-okenko/raid/>

[36] RAID. In: *GIGA-PC: Technické okénko* [online]. GIGA-PC, ©2021 [cit. 2021-02- 20]. Dostupné z: <https://www.giga-pc.cz/technicke-okenko/raid/>

[37] FTP vs SFTP: What's the Difference? Which One Should You Use? *Kinsta: Glossary* [online]. ©2021 Kinsta, 18.1.2021 [cit. 2021-02-22]. Dostupné z: <https://kinsta.com/knowledgebase/ftp-vs-sftp/>

[38] BÁRTA, Milan. Pokročilé zálohování s Rsync. *[Root.cz](http://Root.cz)* [online]. ©1998-2021 [cit. 2021-02-23]. ISSN 1212-8309. Dostupné z: [http://www.root.cz/clanky/pokrocile](http://www.root.cz/clanky/pokrocile-)zalohovanis-rsync/

[39] BR A VĚNEC, Petr. Rsync - inteligentní kopírování souborů. *[AbcLinuxu.cz -](http://AbcLinuxu.cz) Linux na stříbrném podnose* [online]. ©1999-2015 [cit. 2021-02-24]. ISSN 1214-1267. Dostupné z: <https://www.abclinuxu.cz/clanky/rsync-inteligentni-kopirovani-souboru> [40] Epson SC-S40610. In: *[Epson.cz](http://Epson.cz)* [online]. Epson, © 2021 Seiko Epson Corporation

[cit. 2021-03-15]. Dostupné z: [https://www.epson.cz/products/printers/large-format](https://www.epson.cz/products/printers/large-format-)printers/sc-s40610

[41] Graphtec CE6000-120. In: *Digital Technology Group* [online]. Digital Technology Group, ©2021 DIGITAL TECHNOLOGY GROUP [cit. 2021-03-15]. Dostupné z: <https://www.dtgweb.com/graphtec-ce6000-plus-48-cutter.html>

[42] VPS SSD. In: *Wedos: Servery* [online]. Wedos, ©2010-2021 WEDOS Internet,

a. s. [cit. 2021-03-25]. Dostupné z: <https://www.wedos.cz/vps-ssd>

[43] Object Storage Classes - Amazon S3. *Amazon Web Services (AWS) - Cloud Computing Services* [online]. Amazon Web Services, ©2021 [cit. 2021-03-26]. Dostupné z:<https://aws.amazon.com/s3/storage-classes/?nc=sn&loc=3>

[44] AWS Transfer Family - Amazon Web Services. *Amazon Web Services (AWS) - Cloud Computing Services* [online]. Amazon Web Services, ©2021 [cit. 2021-03-26]. Dostupné z: [https://aws.amazon.com/aws-transfer-family/7whats-new-cards.sort](https://aws.amazon.com/aws-transfer-family/7whats-new-cards.sort-)by=item.additionalFields.postDateTime&whats-new-cards.sort-order=desc

[45] CASEY, Kathleen. Words to go: Google cloud storage services. *TechTarget: SearchCloudComputing* [online]. Newton: TechTarget, ©2010-2021, 20.1.2017 [cit. 2021-05-06]. Dostupné z:

[https://searchcloudcomputing.techtarget.com/feature/Words-to-go-Google-cloud](https://searchcloudcomputing.techtarget.com/feature/Words-to-go-Google-cloud-)storage-

services?\_gl=l\*lc81k8j\*\_ga\*NjIzNjMlNTklLjE2MTQyNzAxNTc.\*\_ga\_RRBYR9CG B9\*MTYyMDEzMDUxMC45Lj AuMTYyMDEzMDUxMC4w&\_ga=2.56556907.1334 031495.1620130511 -623635595.1614270157

[46] Using Encryption Keys: Overview. *Google Cloud: Google Storage* [online]. Dublin: Google, [cit. 2021-05-06]. Dostupné z:

<https://cloud.google.com/storage/docs/gsutil/addlhelp/UsingEncryptionKeys>

[47] Gsutil tool: Overview. *Google Cloud: Google Storage* [online]. Dublin: Google,

[cit. 2021-05-08]. Dostupné z: <https://cloud.google.com/storage/docs/gsutil>

[48] Cloud Storage pricing. *Google Cloud: Cloud Storage* [online]. Dublin: Google,

[cit. 2021-05-06]. Dostupné z: <https://cloud.google.com/storage/pricing>

[49] Seznámení s úložištěm objektů BLOB (Object) - Azure Storage. *Microsoft Docs.*  [online]. Microsoft, ©2021 [cit. 2021-05-06]. Dostupné z:

<https://docs.microsoft.com/cs-cz/azure/storage/blobs/storage-blobs-introduction>

[50] Ceny za Azure Storage Blob. *Microsoft Azure: Ceny* [online]. Microsoft, ©2021

[cit. 2021-05-06]. Dostupné z: <https://azure.microsoft.com/cs->

cz/pricing/details/storage/blobs/

[51] Wedos Disk. *Wedos: Servery* [online]. ©2010 [cit. 2021-03-26]. Dostupné z: <https://www.wedos.cz/wedos-disk>

[52] Recenze storage Fujitsu Eternus DX80 S2 - datacentrum WEDOS. *Datacentrum WEDOS* [online]. WEDOS Internet, a.s., ©2021 [cit. 2021-03-26]. Dostupné z: <https://datacentrum.wedos.eom/a/220/recenze-storage-fujitsu-eternus-dx80-s2.html>

## **SEZNAM POUŽITÝCH OBRÁZKŮ**

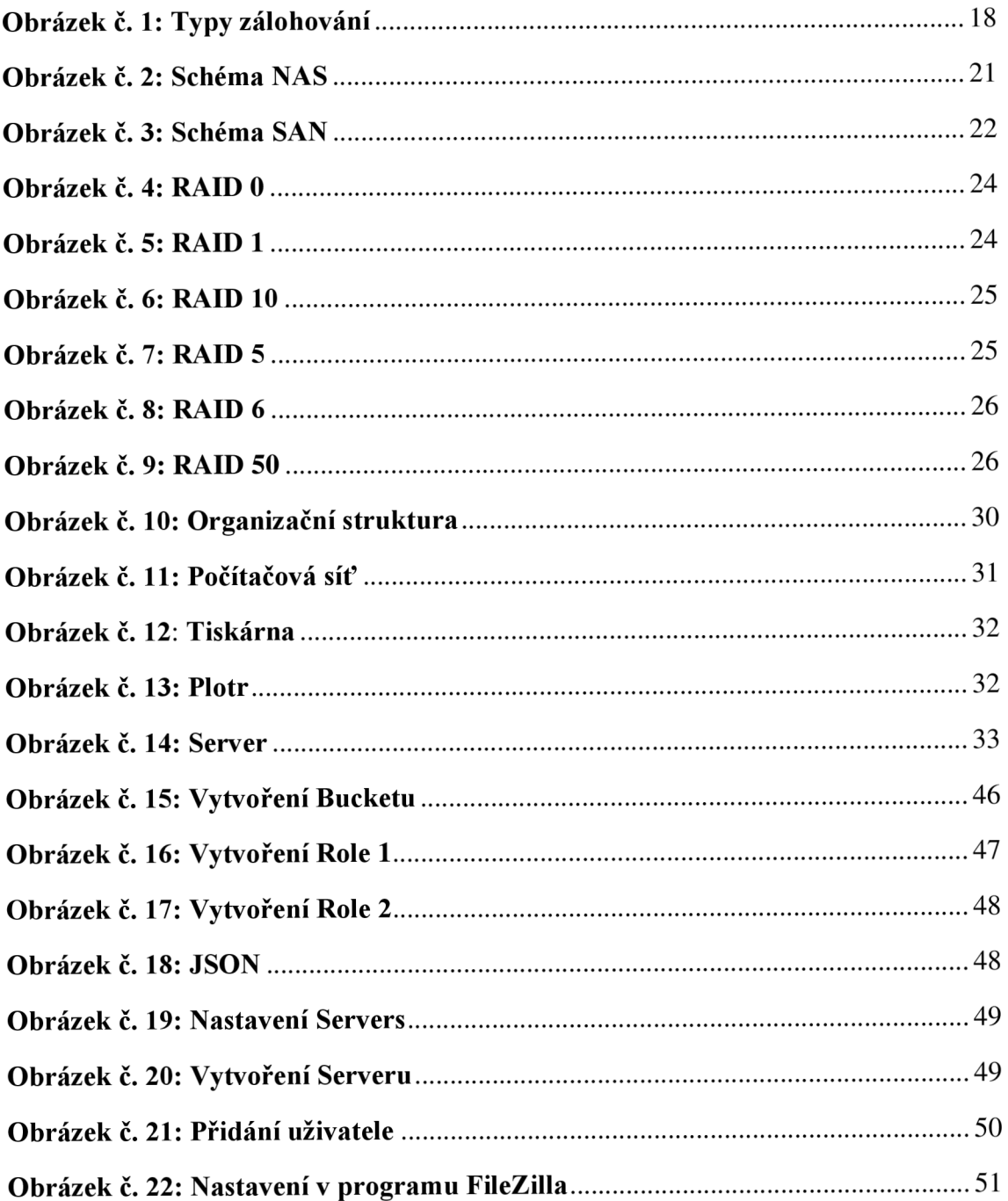

## **SEZNAM POUŽITÝCH TABULEK**

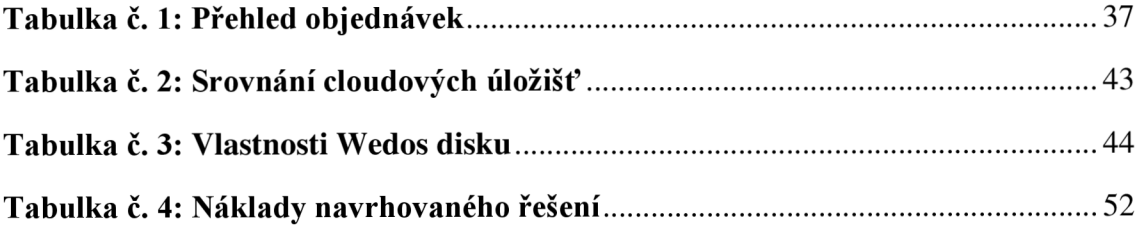

## **SEZNAM POUŽITÝCH GRAFŮ**

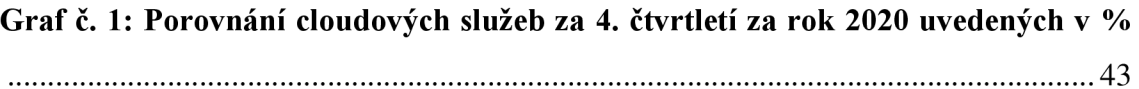

## **SEZNAM POUŽITÝCH ZKRATEK**

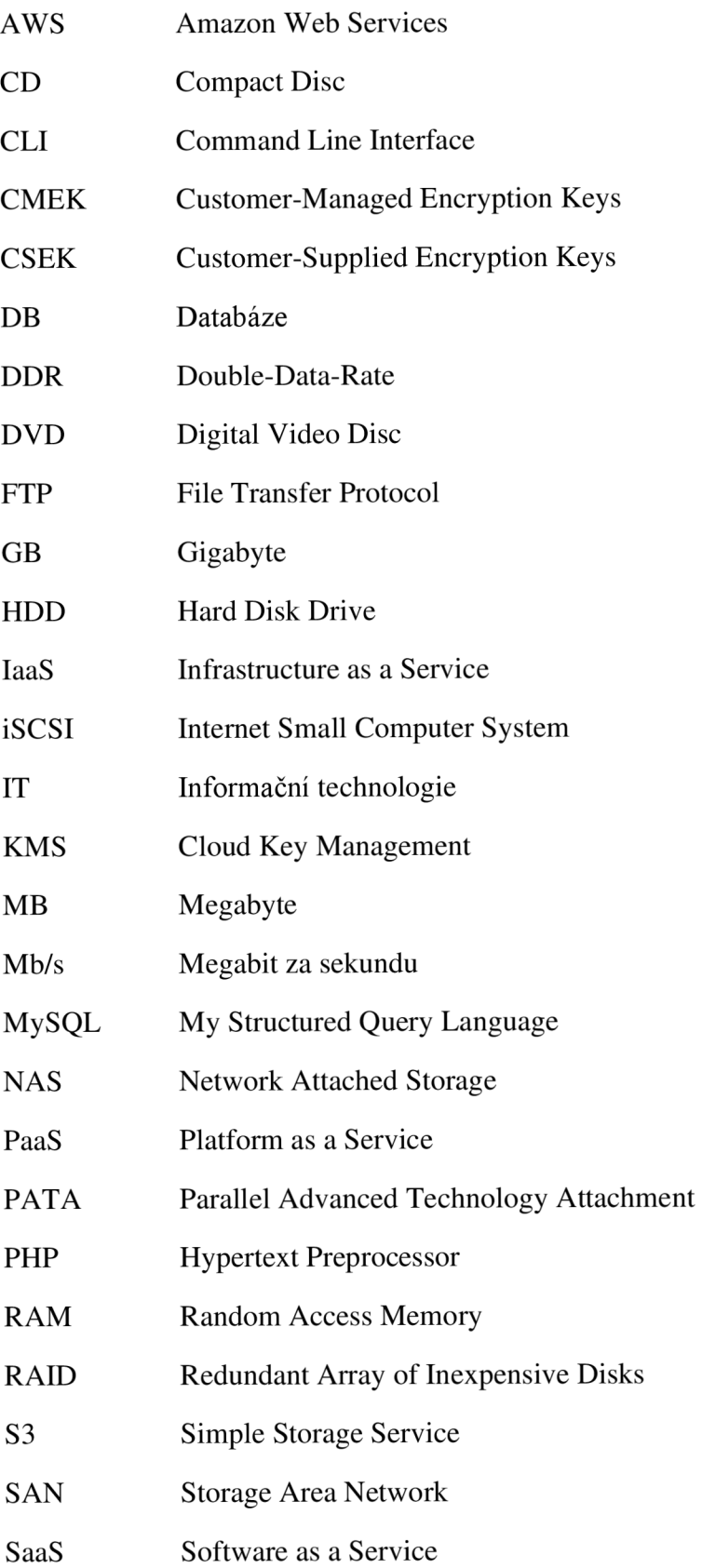

- SATA Serial Advanced Technology Attachment
- SAS Serial Attached SCSI
- SFTP Secure File Transfer Protocol
- SMB Server Message Block
- SQL Structured Query Language
- SŘBD Systém řízení báze dat
- SSD Solid-State Drive
- SSH Secure Shell Protocol
- TB Terabyte
- USB Universal Serial Bus
- VPS Virtual Private Server
- ZIP Zone Improvement Plan

## **SEZNAM PŘÍLOH**

#### **I. SQL DOTAZY**

SELECT \* FROM orders WHERE orders.archived =  $0$ AND orders.state = 'SENT' AND orders.created\_at <(NOW()-

INTERVAL 14 DAY)

SELECT \*

FROM order\_item

WHERE order\_item.order\_id = 1495

SELECT \*

FROM product design

 $\frac{1}{2}$  and product no product no product  $\frac{1}{2}$  no product no product no product no product no product no product no product no product no product no product no product no product no product no product no product no WHERE product\_design.i d = 1495